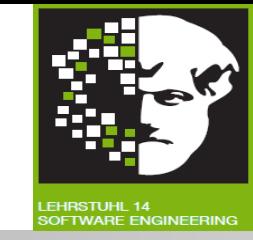

# Vorlesung (WS 2014/15) *Softwarekonstruktion*

# Prof. Dr. Jan Jürjens

# TU Dortmund, Fakultät Informatik, Lehrstuhl XIV

1.5: Eclipse Modeling Framework (EMF)

v. 01.12.2014

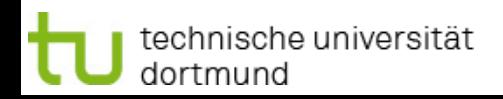

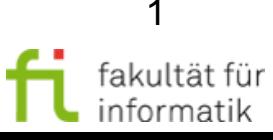

## **Einordnung** 1.5 Eclipse Modeling Framework (EMF)

- Modellgetriebene SW-Entwicklung
	- Einführung
	- Modellbasierte Softwareentwicklung
	- OCL
	- Ereignisgesteuerte Prozesskette (EPK)
	- Petrinetze
	- Eclipse Modeling Framework (EMF)
- Qualitätsmanagement
- **Testen**

Inkl Beiträge von Markus Bauer, Florian Lautenbacher, Stephan Roser.

#### **Literatur:**

V. Gruhn: **MDA - Effektives Software-Engineering**. (s. Vorlesungswebseite)

Kapitel 8.2

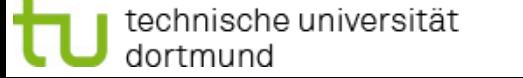

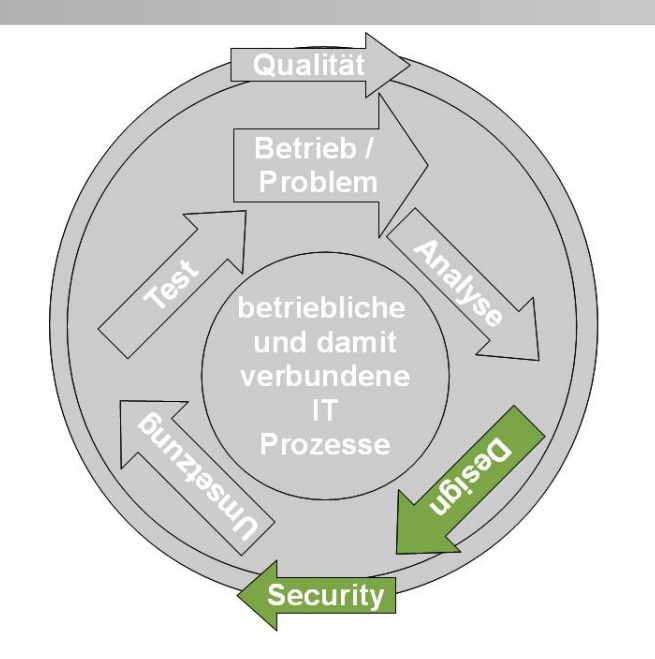

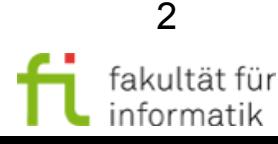

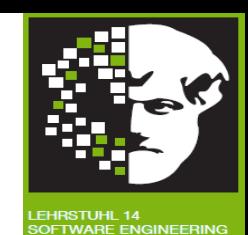

# Einleitung Eclipse Modeling Framework

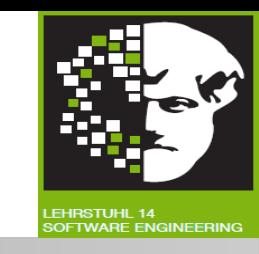

- **Vorheriger Abschnitt:** Grundlage und Techniken für modellbasierte Softwareentwicklung.
- **Dieser Abschnitt: Technische Grundlage dafür:** Eclipse Modeling Framework
	- <sup>−</sup> Vorstellung der Standards → EMF, GEF, GMF

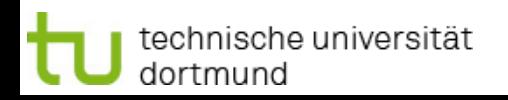

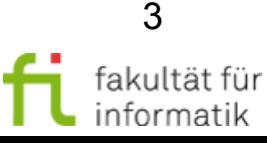

Motivation Softwarekonstruktion

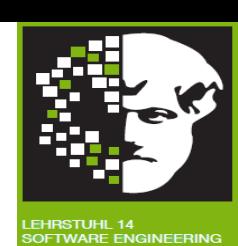

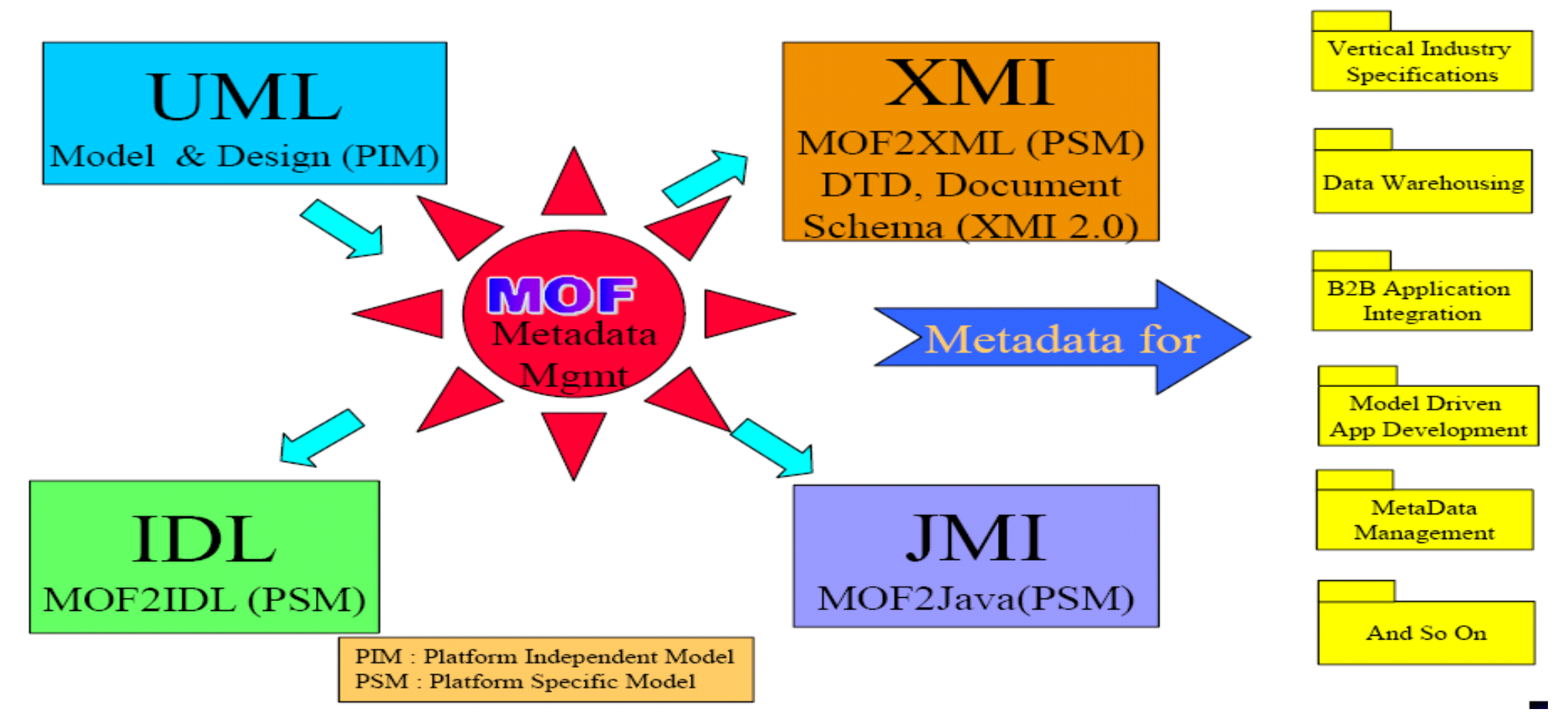

Wie Metamodelle möglichst einfach in MDA-Tools umsetzen ?  $\rightarrow$  Insbes. graphische Darstellung von Modellen auf Basis von Metamodellen, Codegenerierung aus Modellen.

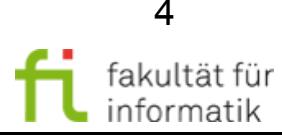

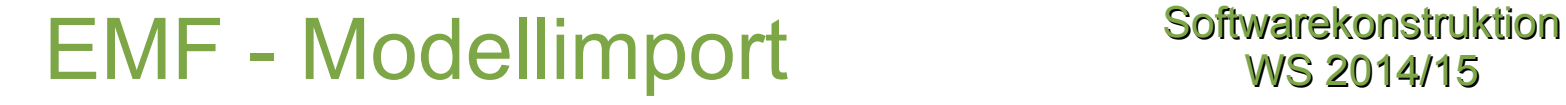

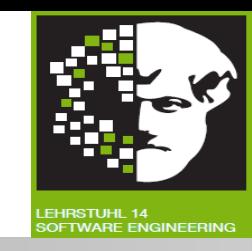

Metamodelle aus Java-Klassen, UML-Diagrammen und XML-Dateien importierbar.

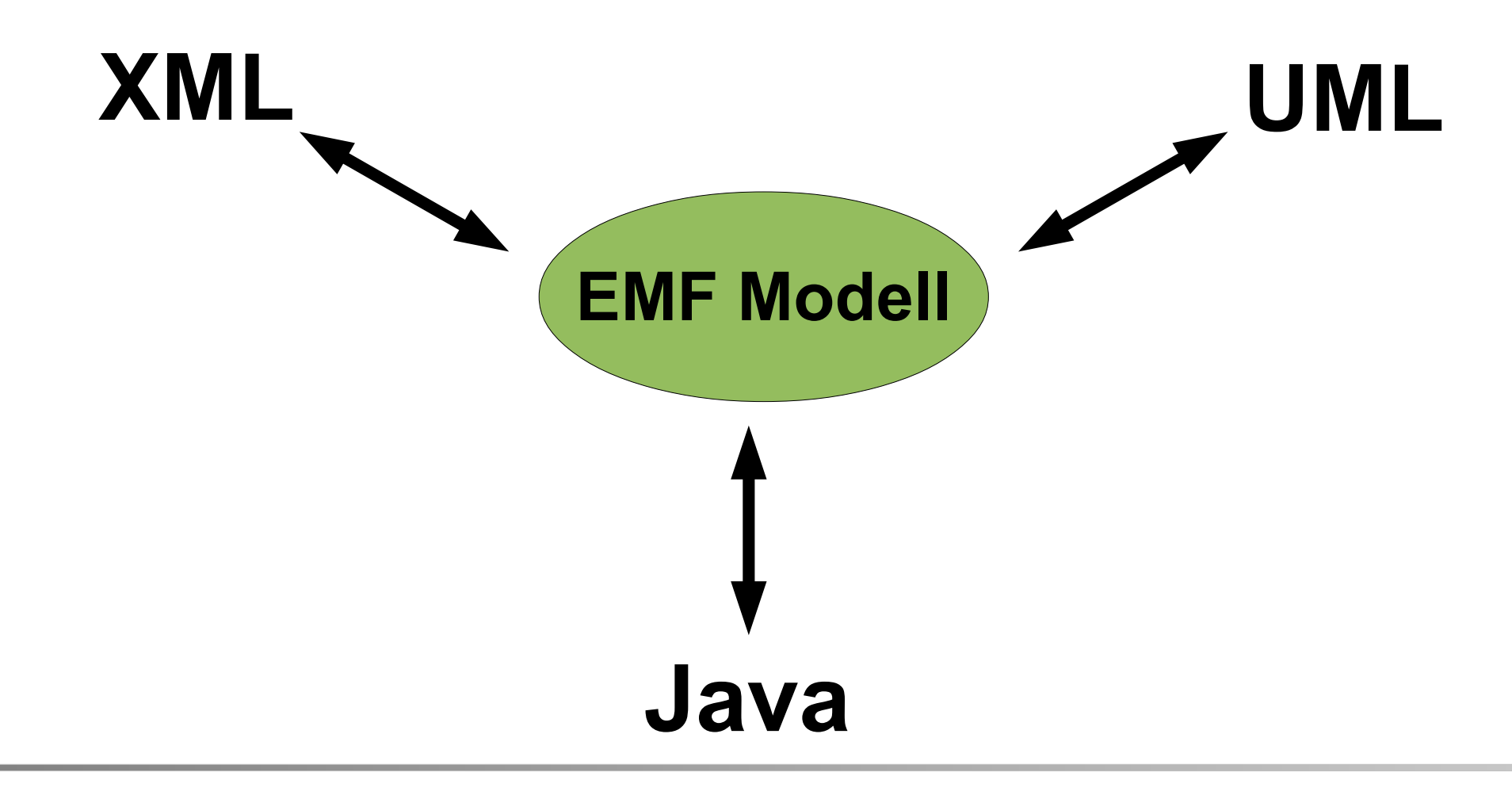

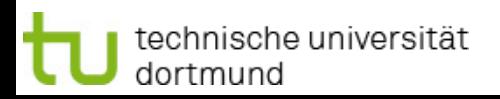

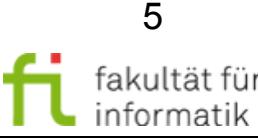

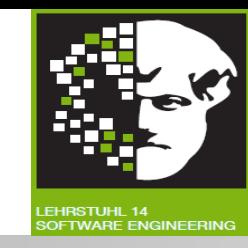

### **EMF.EMOF:**

• Teil der MOF 2.0-Spezifikation (Essential MOF).

**EMF.Ecore:** Core EMF-Framework beinhaltet Meta-Model:

- **Um Modelle zu beschreiben.**
- **Laufzeitunterstützung** für Modelle inkl. Benachrichtigung bei Änderungen,
- **Persistenzunterstützung** durch Standard XML-Serialisierung,
- **API** um EMF-Modelle generisch zu verändern.

**EMF.Edit:**

● Generische und wiederverwendbare Klassen, um **Editoren** für EMF-Modelle zu erstellen.

**EMF.Codegen:**

● EMF Code-Generierungsframework: kann den für einen Editor für EMF-Modelle benötigten Code generieren.

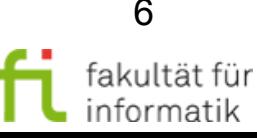

# Essential MOF (EMOF) Softwarekonstruktion

 $\blacktriangleleft$ 

 $\overline{0}$  1

opposite

operation ownedParameter

 $0.$ \*

{ordered}  $0.*$ 

rai sed Exception0..'

{ordered}

**MultiplicityElement** 

Property isReadOnly: Boolean = false

default : String

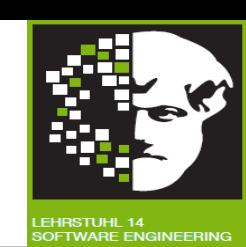

**MultiplicityElement** 

Parameter

Type

### **EMOF:**

- Teil von MOF 2.0
- **Zur Definition von einfachen Metamodellen**.
- Nutzt OO-Konzepte.
- **MOF 2.0** verwendet UML 2.0-Klassen- Diagramme.

technische universität

dortmund

- **Metamodell mit UML-Tools erstellbar.**
- **MOF 2.0 definiert Complete MOF** (CMOF) mit zusätzlichen Eigenschaften.

class

ownedAttribute

Beispiel: vereinfachtes Metamodell für Klassendiagramme (vgl. Teil 1.2 Folie 29 !)

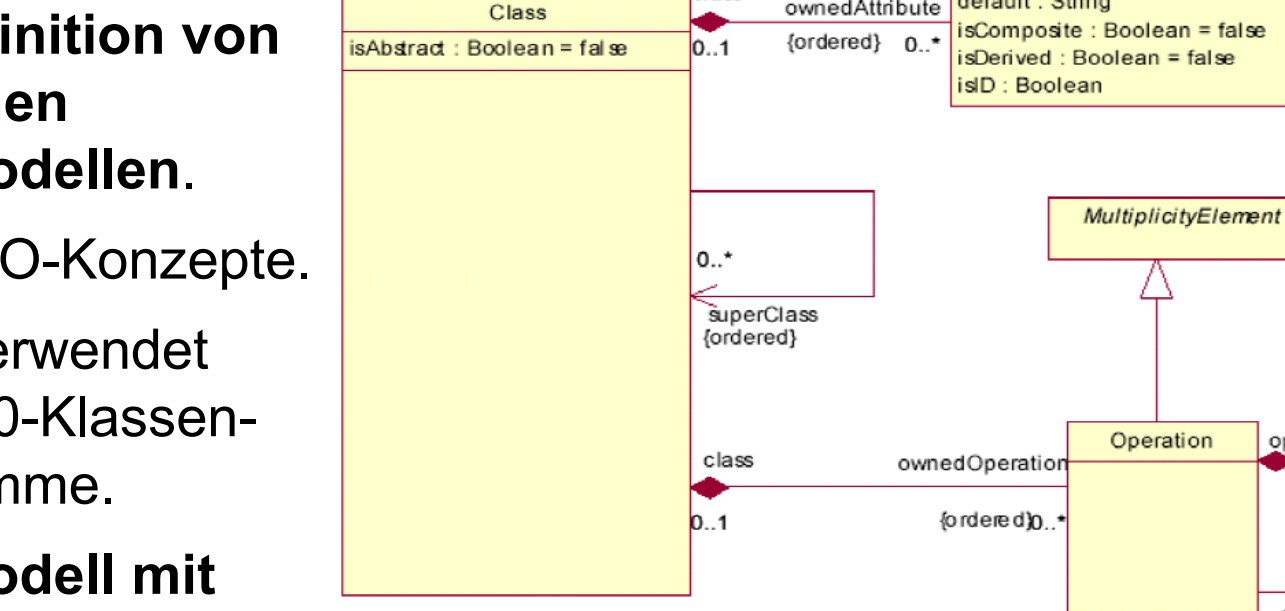

Type

7

## Ecore – Das Kern-Metamodell für EMF

**Softwarekonstruktion** WS 2014/15

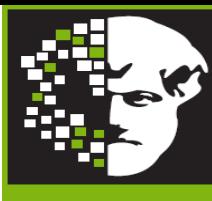

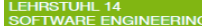

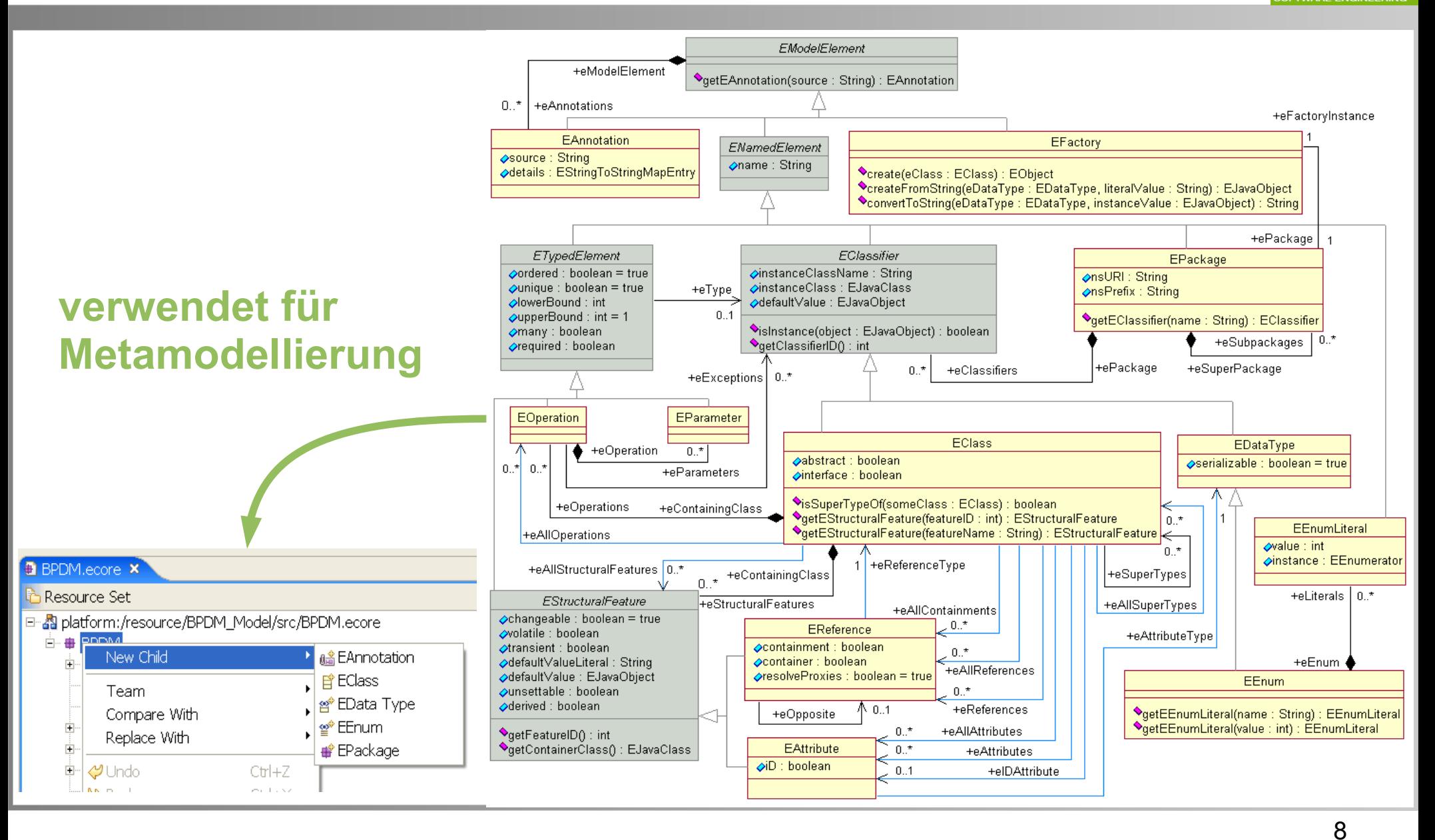

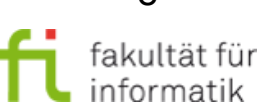

technische universität dortmund

# Abhängigkeit Modell- und Generierungsdateien

**Softwarekonstruktion** WS 2014/15

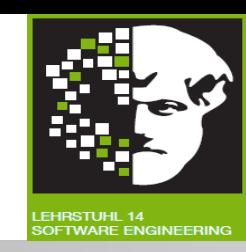

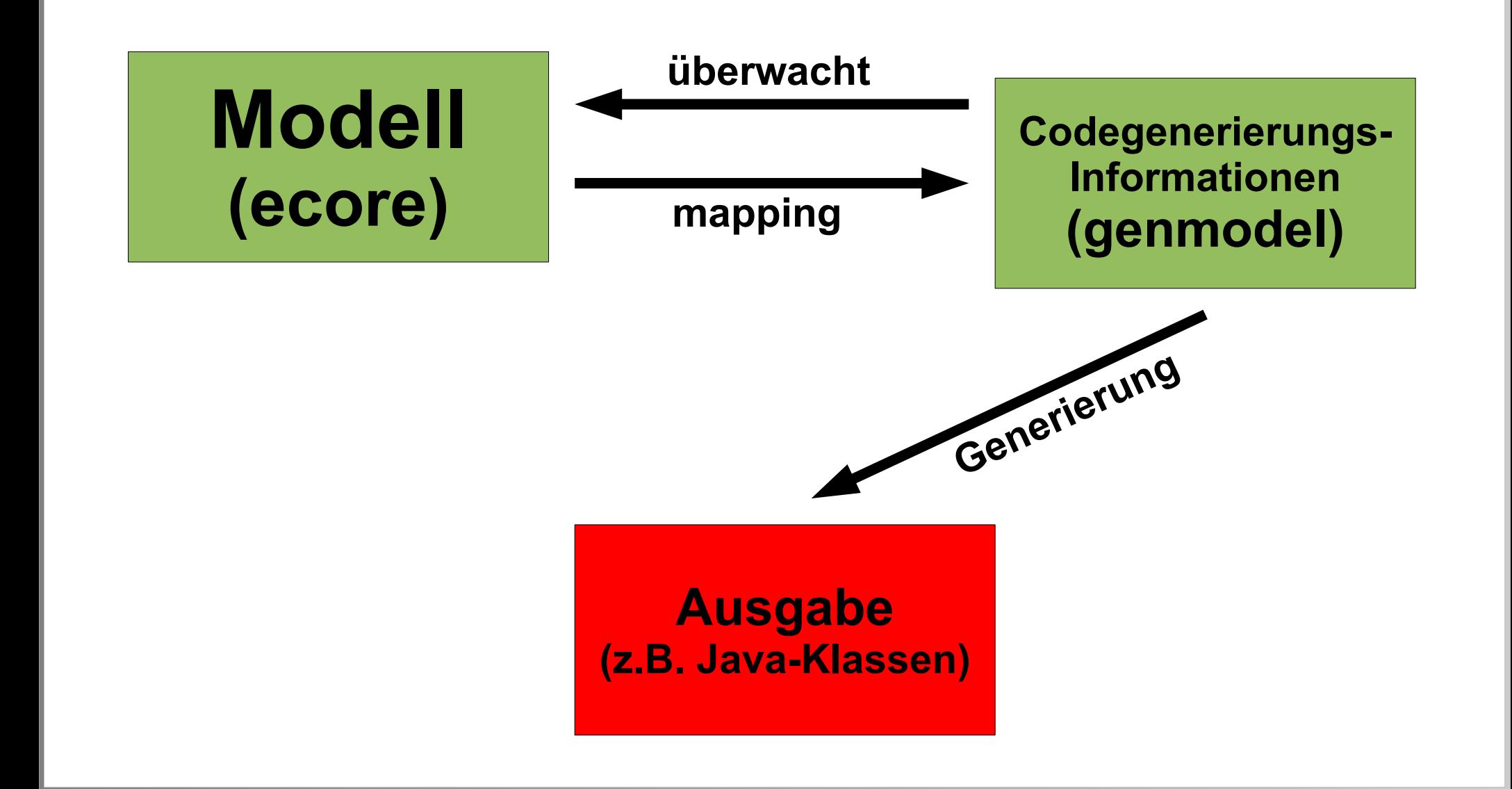

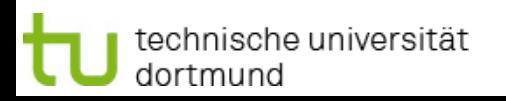

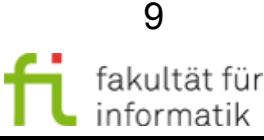

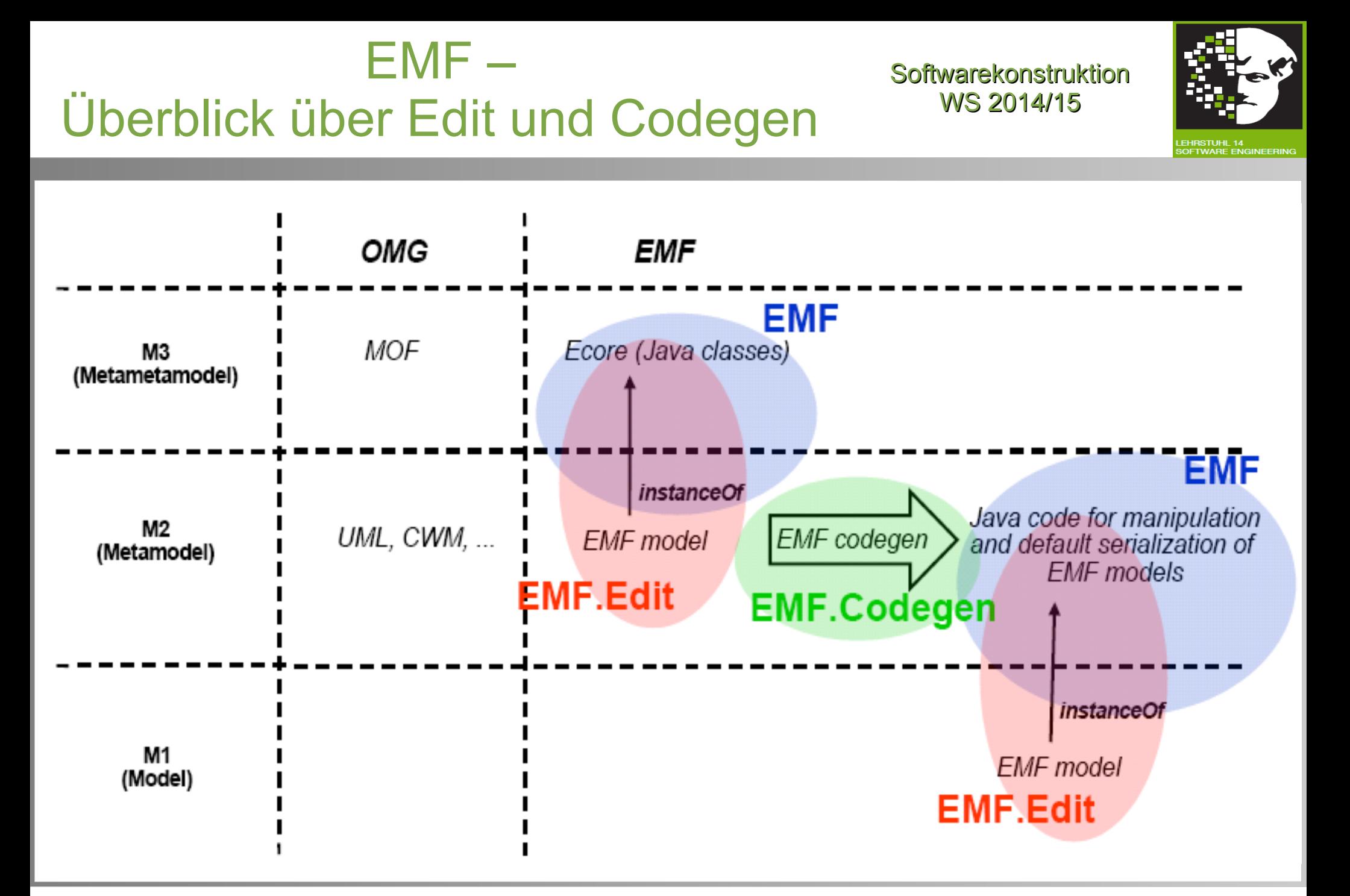

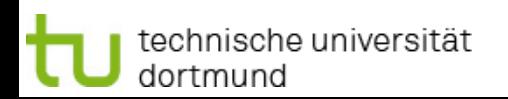

# EMF.Edit – EMF.Codegen Softwarekonstruktion

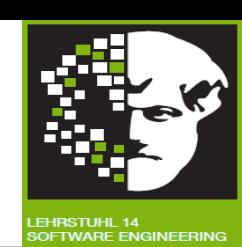

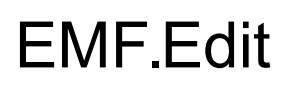

#### **Modellierungseditor**

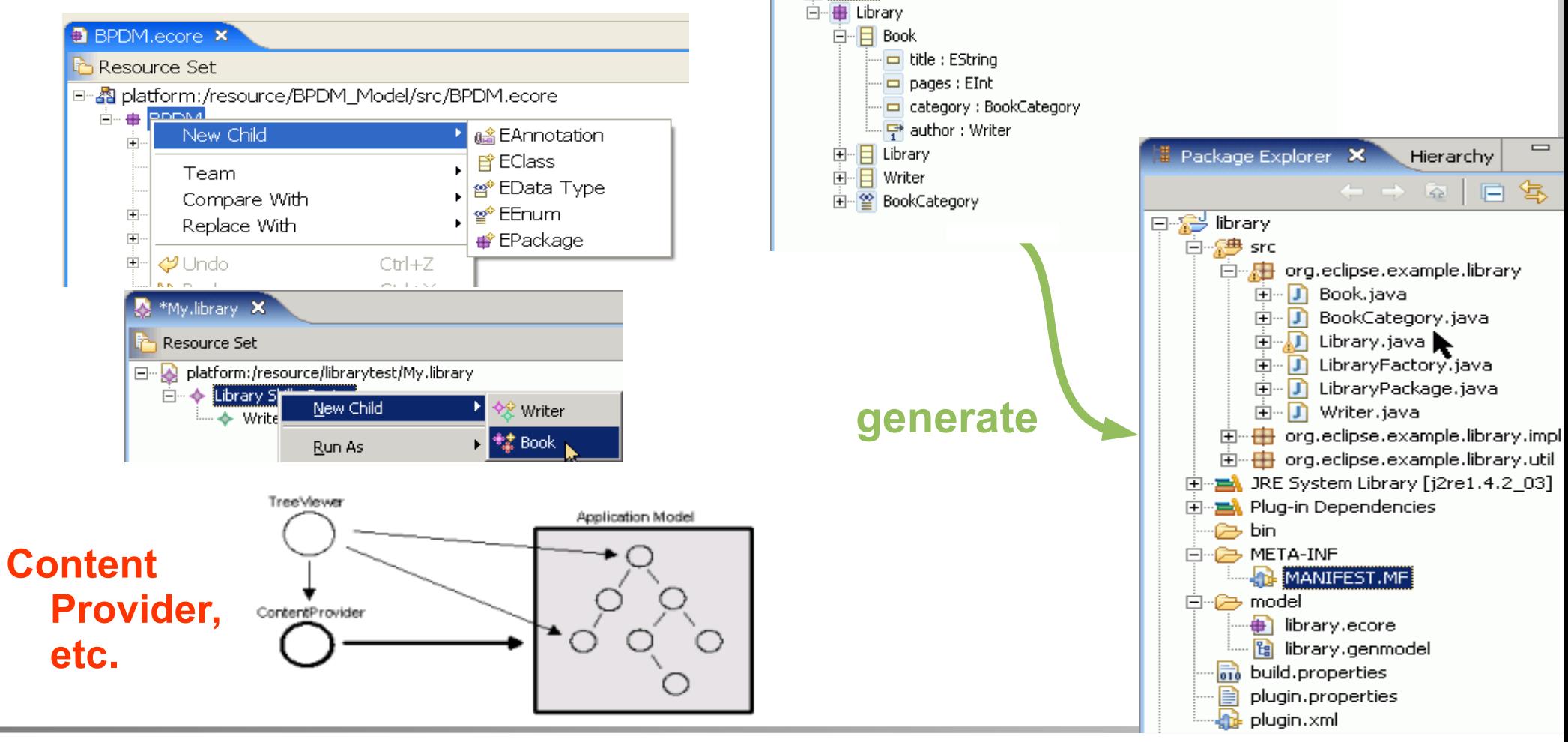

EMF.Codegen

**B** library.genmodel X

□ · E Library

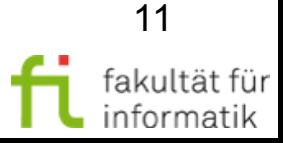

technische universität dortmund

# EMF Zusammenfassung Softwarekonstruktion

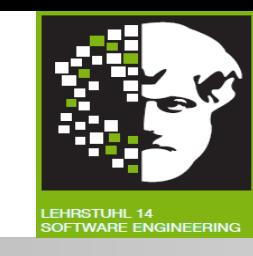

### *UML:*

- EMF Ecore beschäftigt sich mit **Klassenmodellierungsaspekten** der UML.
- UML 2.0 Metamodell: In EMF Ecore implementiert.

### *MOF:*

- Meta-Object Facility definiert konkrete Untermenge von UML.
	- → Beschreibung der **Modellierungskonzepte** innerhalb Repository.
- Vergleichbar mit Ecore.
- Ecore vermeidet einige komplexe Elemente von MOF.
	- $\rightarrow$  Fokus auf Tool-Integration als Management von Metadaten-Repositories.

## *XMI:*

- Zur **Serialisierung von Modellen**.
- Verwendung von EMF-Modell und Ecore selbst.

## *MDA:*

- **EMF unterstützt Hauptkonzept der MDA.** 
	- **Modelle** für **Entwicklung / Generierung** (nicht nur Dokumentation).

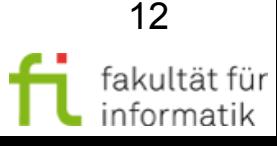

# Diskussionsfrage: EMF-Bestandteile

**Softwarekonstruktion** WS 2014/15

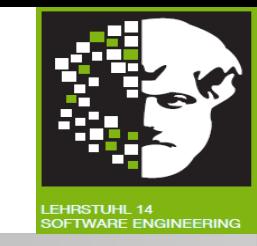

Welche **Aussagen** passen zu den angegebenen **Begriffen** ?

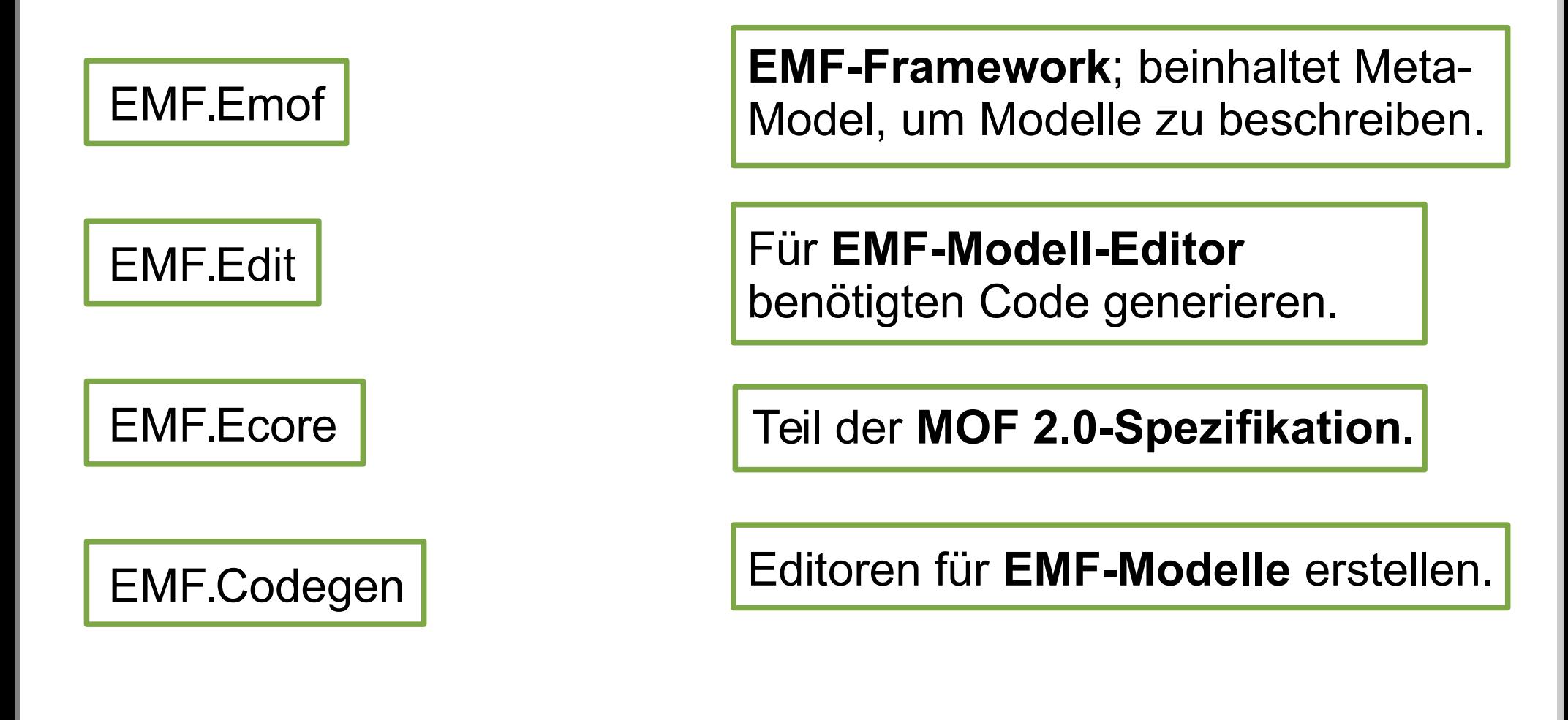

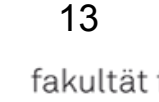

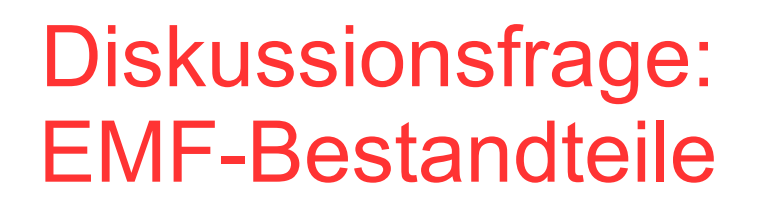

**Softwarekonstruktion** WS 2014/15

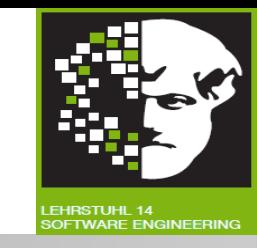

Welche **Aussagen** passen zu den angegebenen **Begriffen** ?

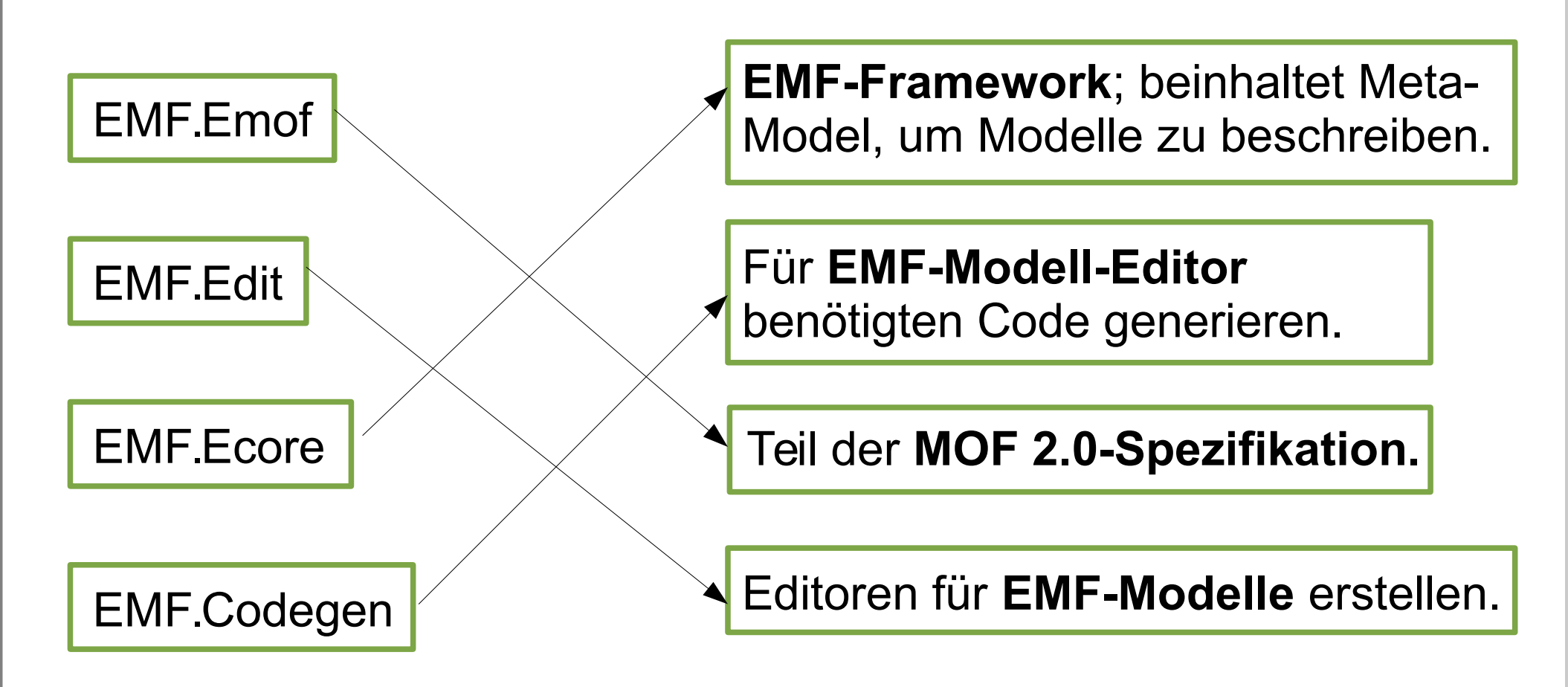

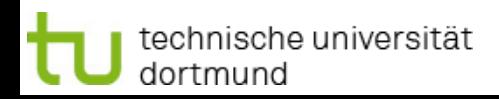

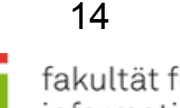

# Was ist GEF? Softwarekonstruktion

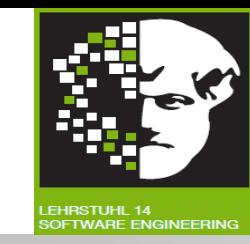

- Framework: **Modelle graphisch darstellen.**
- **Interaktion** mit Modell:
	- <sup>−</sup> Verarbeitung von Benutzereingaben durch Maus und Tastatur.
	- <sup>−</sup> Interpretation der Eingaben.
	- <sup>−</sup> Möglichkeiten Modell zu verändern.
	- <sup>−</sup> Änderungen rückgängig machbar (undo/redo).
- **Workbench Funktionen:**
	- <sup>−</sup> Aktionen und Menüs.
	- <sup>−</sup> Toolbars.
	- <sup>−</sup> Keybindings.
- **Plugin** von Eclipse.
- **Baut auf Model-View-Controller Pattern auf.**
- **Ziel:** Wiederverwendete Funktionalitäten nicht jedesmal neu entwickeln.

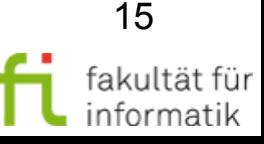

# MVC in GEF: **EditPartFactory**

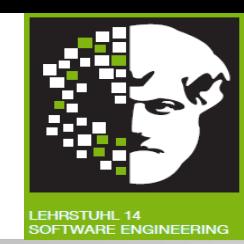

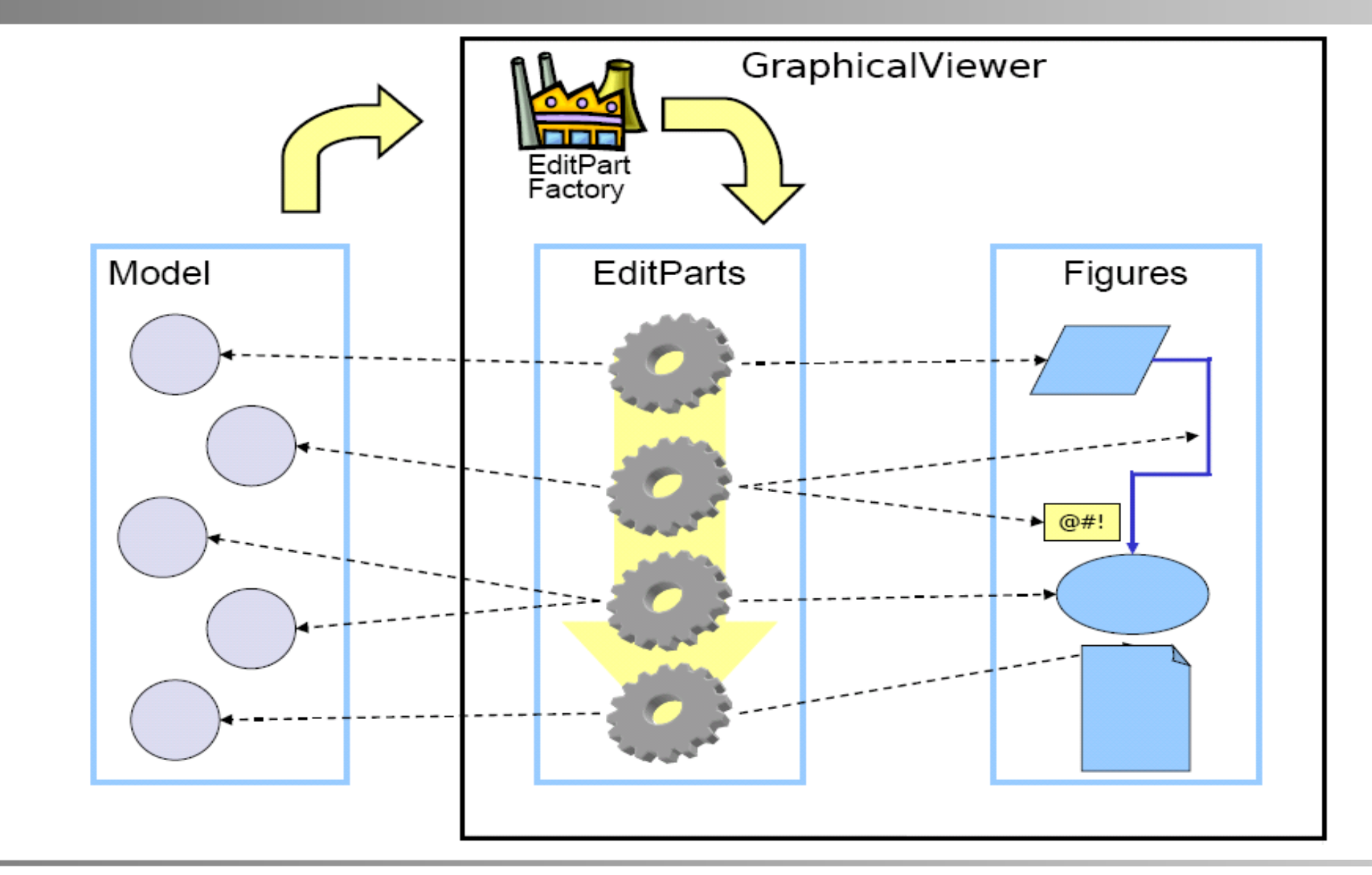

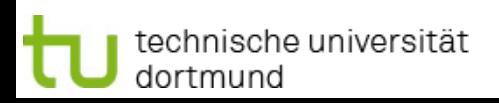

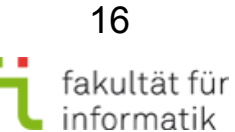

# Beispiel - Editor Softwarekonstruktion

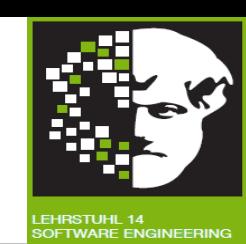

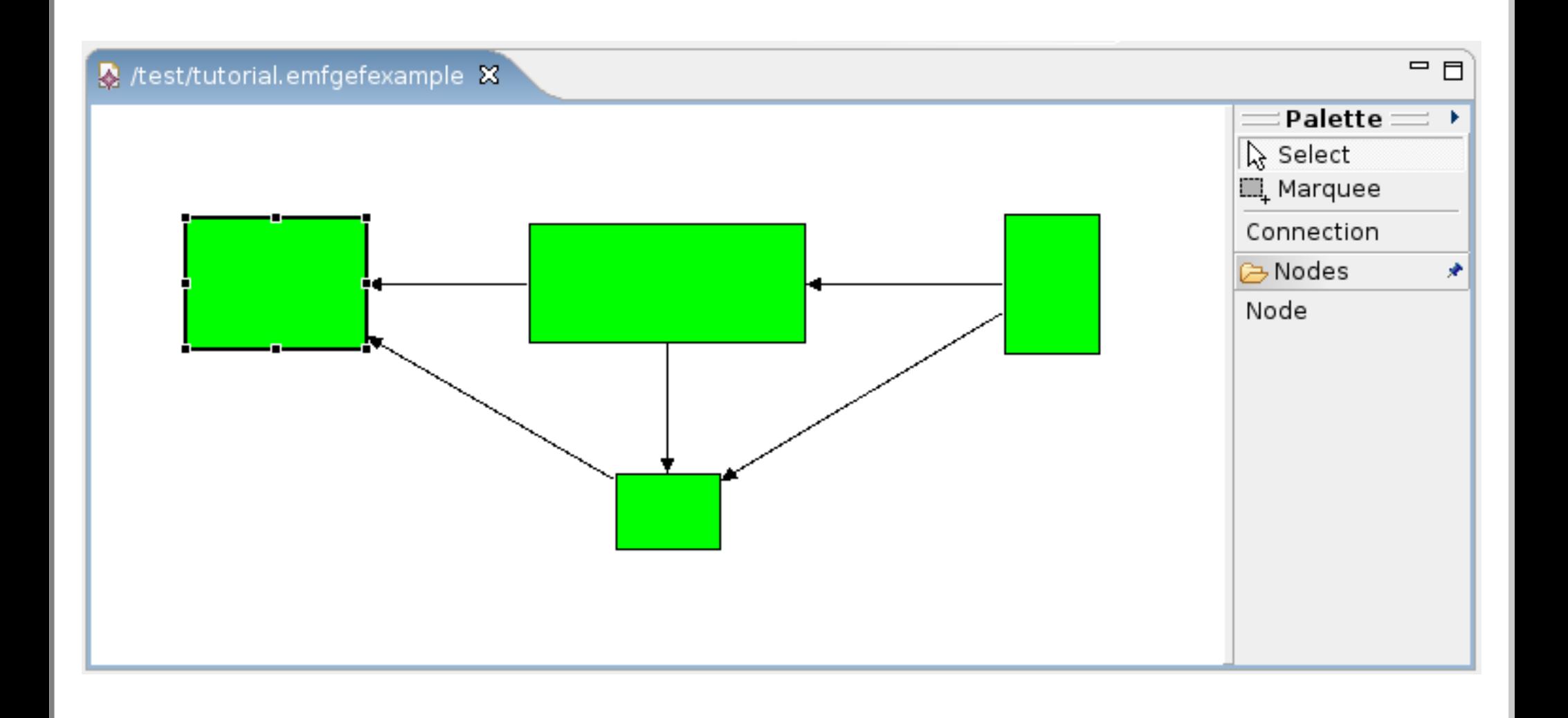

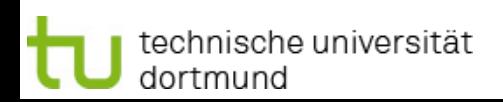

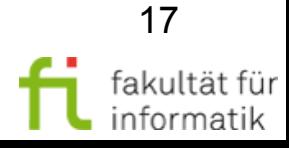

# Beispiel - Features Softwarekonstruktion

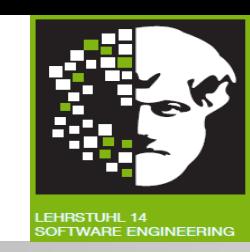

- **Erstellen eines neuen Diagramms mittels Wizard.**
- Öffnen eines existierenden Diagramms.
- Speichern von Änderungen.
	- − auch als neues Dokument ("speichern als").
- **Palette mit Selektionstools** und Elementen.
- **Erstellen von Knoten** (*node*).
- Erstellen von Verbindungen (*connection*) zwischen Knoten.
- **Löschen von Knoten** und Verbindungen.
- Verschieben von Knoten.
- Ändern der Größe von Knoten.
- Alle **Veränderungen rückgängig machbar** (*undo*) und
- wiederherstellbar (*redo*).

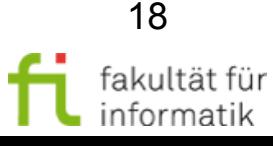

# Diskussion: Metamodell für Beispiel-Editor ?

#### Softwarekonstruktion WS 2014/15

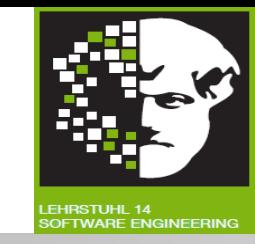

Was gehört an die fehlenden Stellen im unten abgebildeten Metamodell ?

technische universität

dortmund

- Erstellen eines neuen **Diagramms** mittels Wizard.
- Öffnen eines existierenden Diagramms.
- Speichern von Änderungen.
	- auch als neues Dokument ("speichern als").
- Palette mit Selektionstools und Elementen.
- Erstellen von **Knoten** (*node*).
- Erstellen von **Verbindungen** (*connection*) zwischen Knoten.
- Löschen von Knoten und Verbindungen.
- Verschieben von Knoten.
- Ändern der Größe von Knoten.
- Alle Veränderungen rückgängig machbar (*undo*) und
- wiederherstellbar (*redo*).

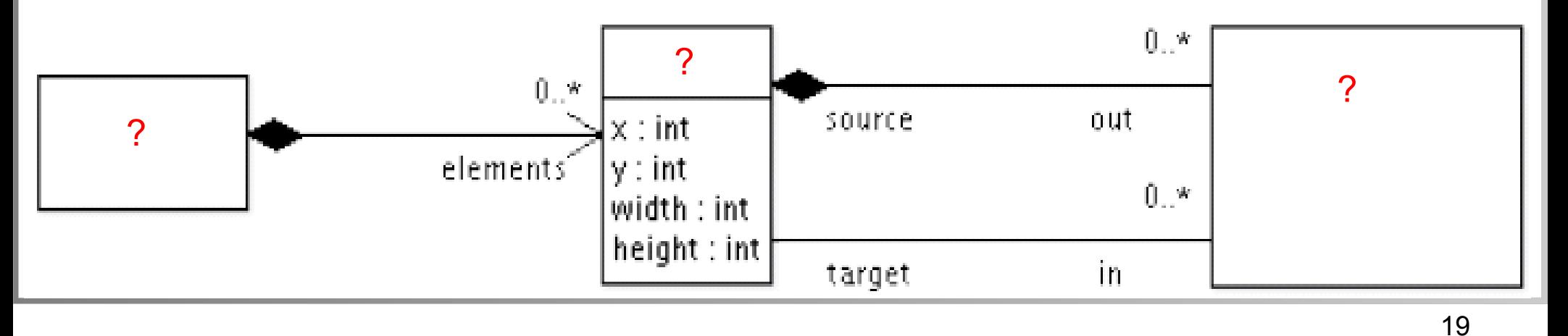

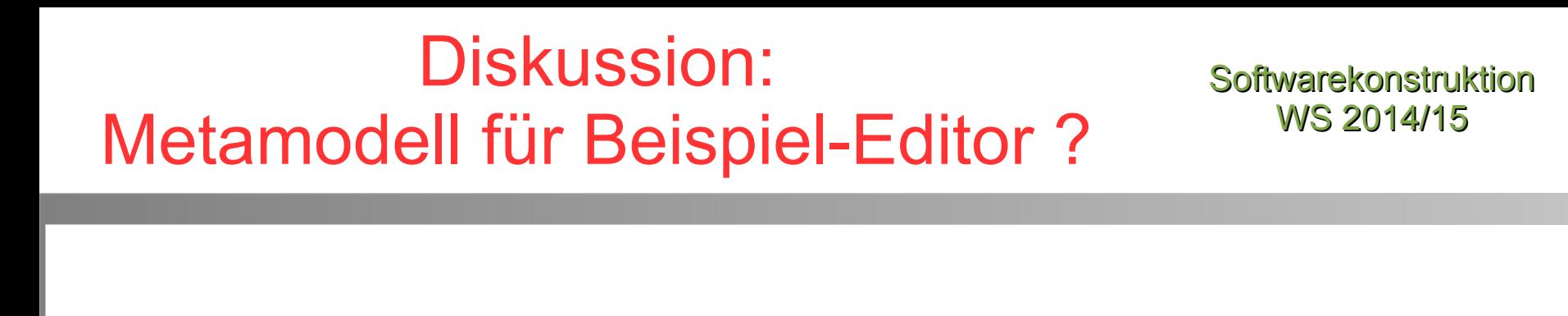

● **Diagram:** Wurzelelement.

technische universität

dortmund

- Diagramm enthält Knoten (*node*).
- **Knoten besitzen Quell- und Zielverbindungen** (*source Connection / target Connection*).

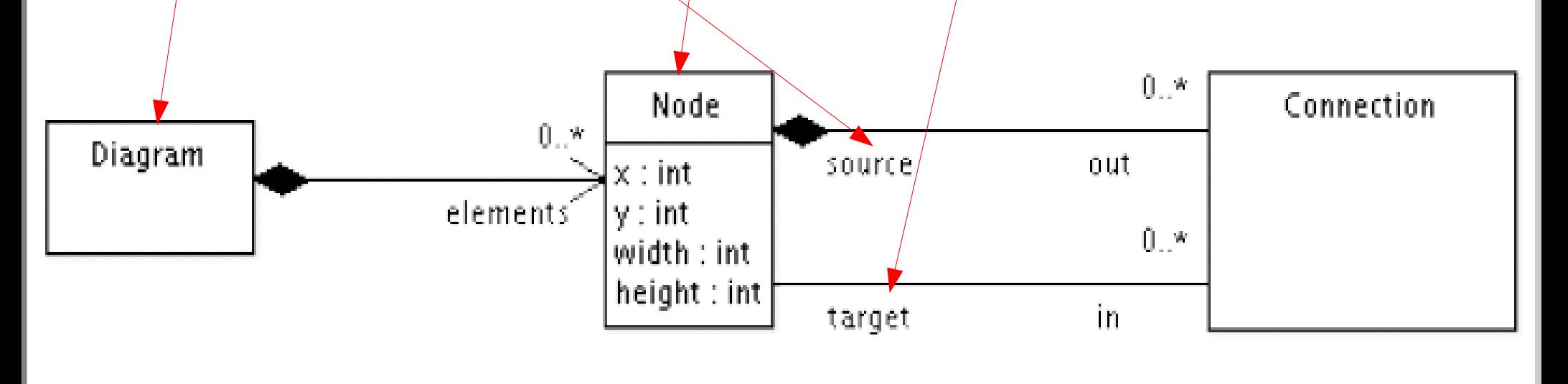

# Vor- und Nachteile für die Verwendung von EMF mit GEF

Softwarekonstruktion WS 2014/15

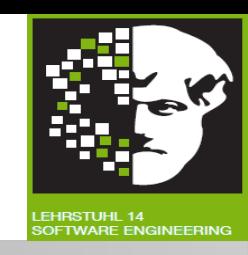

### **Vorteile:**

- **Kostengünstige Möglichkeit** für modellbasierte Softwareentwicklung.
- **Effektivität** durch automatische Konsistenzerhaltung der Modellrepräsentanten.
- **Mächtige Codegenerierung** erspart viel stupiden Programmieraufwand.

## **Nachteile:**

- Modellierungssprachschatz nicht mächtig wie UML (**Essential** MOF).
	- <sup>−</sup> Aber meist ausreichend.

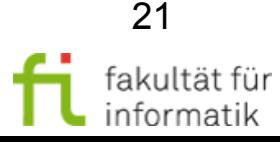

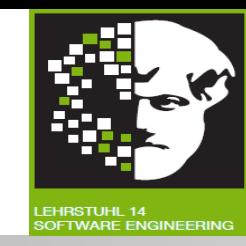

## **Eclipse Modeling Framework (EMF):**

- Spezifische Realisierung der OMG MOF-Konzepte mit Eclipse und Java.
- Integriert im Eclipse Tools Projekt.

## **Graphical Editing Framework (GEF):**

- Framework zur Darstellung von Modellen.
- Geschieht auf Basis eines EMF-Metamodells oder eigenständig.

## **Graphical Modeling Framework (GMF):**

Versuch, EMF und GEF zu integrieren.

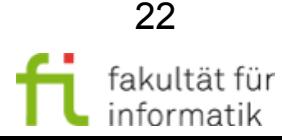

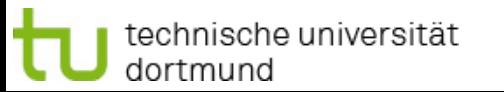

**Softwarekonstruktion** WS 2014/15

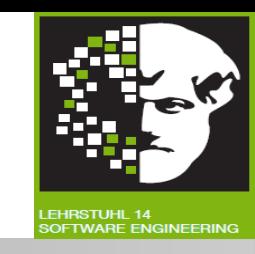

**In diesem Abschnitt:** Eclipse Modeling Framework (EMF)

• Technische Grundlagen für UML-Werkzeuge und MDA.

**Damit Ende des Kapitel 1:** Modellbasierte Entwicklung.

Als nächstes: **Softwarequalitätsmanagement** und insbesondere **Softwareverifikation**.

Insbesondere unter Verwendung von Techniken aus Kap. 1 (**Testautomatisierung** durch **Modellbasiertes Testen mit UML**, Einhaltung von **Constraints mittels OCL**).

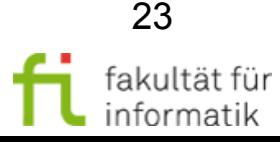

## Anhang (weitere Informationen zu Nachbereitung)

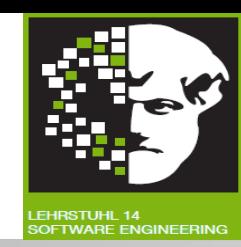

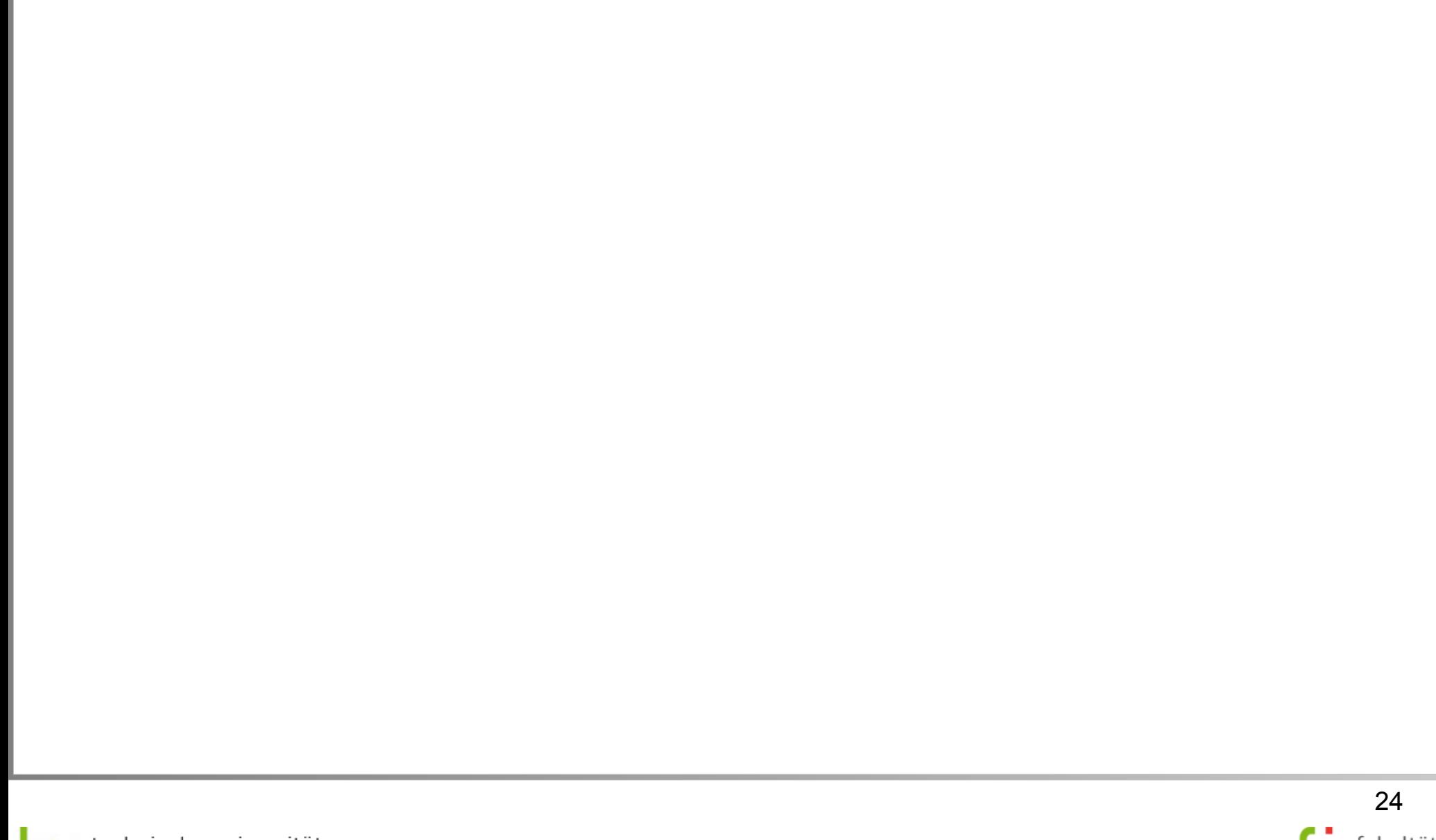

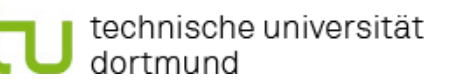

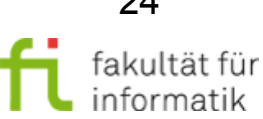

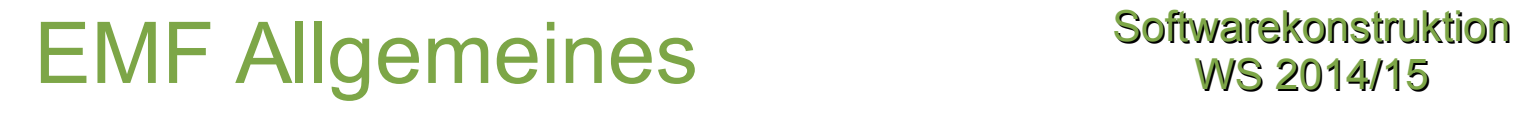

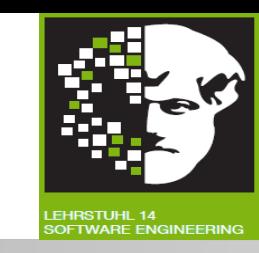

Modellierungsframework und Tool zur **Code-Generierung** basierend auf strukturiertem Datenmodell.

Ausgehend von Modellspezifikation in XMI bietet EMF:

● **Tools und Laufzeitunterstützung.**

 $\rightarrow$  Javaklassen aus Modell erstellen.

- **Adapterklassen:** Einfache Sicht und kommandobasiertes Editieren des Modells.
- Grundlegender **Editor.**

Grundlage für **Interoperabilität** zwischen EMF-basierten Anwendungen.

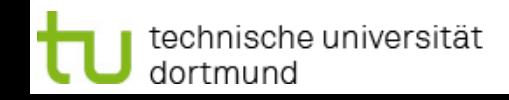

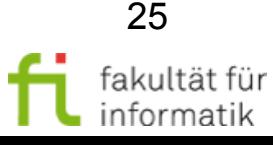

# EMF - Modellimport Softwarekonstruktion

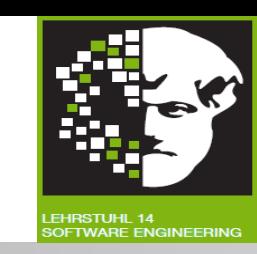

EMF **(Meta-)Modelle** wie folgt erstellbar:

- $XML-Datei$  direkt im Texteditor erstellen ( $\rightarrow$  Ecore model).
- Verwendung eines **Modellierungstools** wie bspw. Rational Rose und Export als  $XML-Dokument$  ( $\rightarrow$  Rose class model).
- Annotierte Java-Klassen und **Interfaces einlesen** ( $\rightarrow$  Annotated Java).
- **XML-Schema verwenden:** Modell-Serialisierung beschreiben (→ XML Schema)

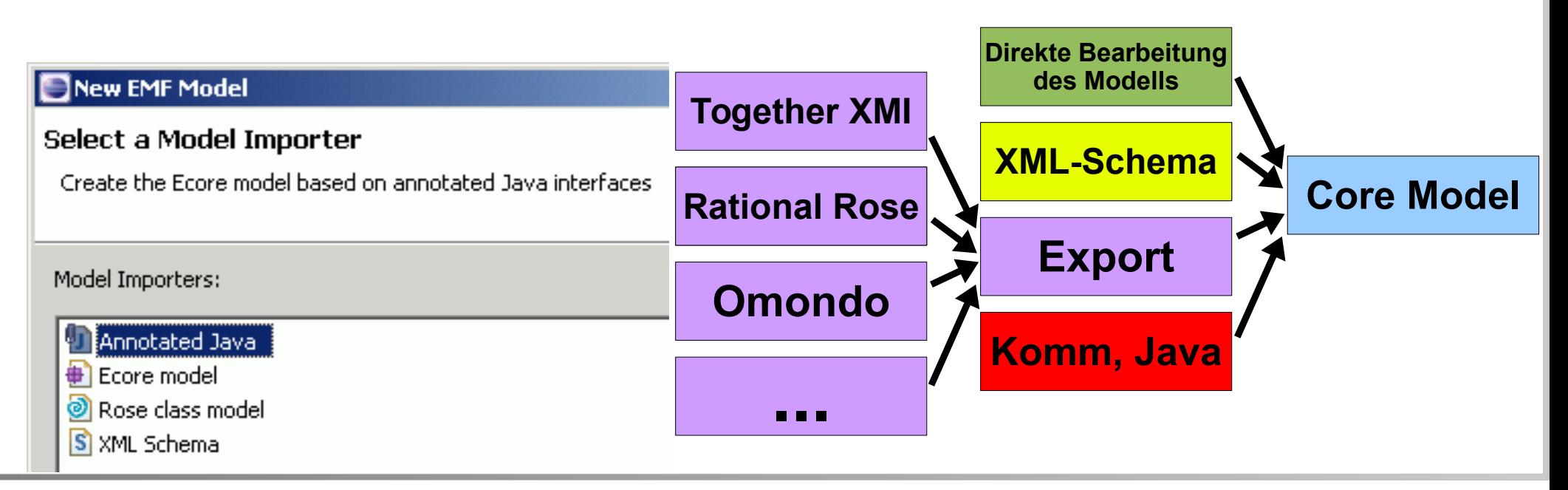

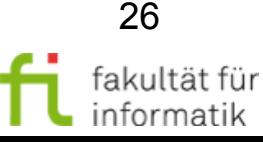

# The Big Picture Softwarekonstruktion

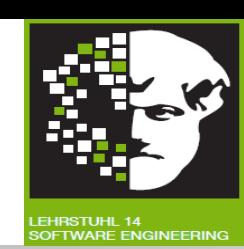

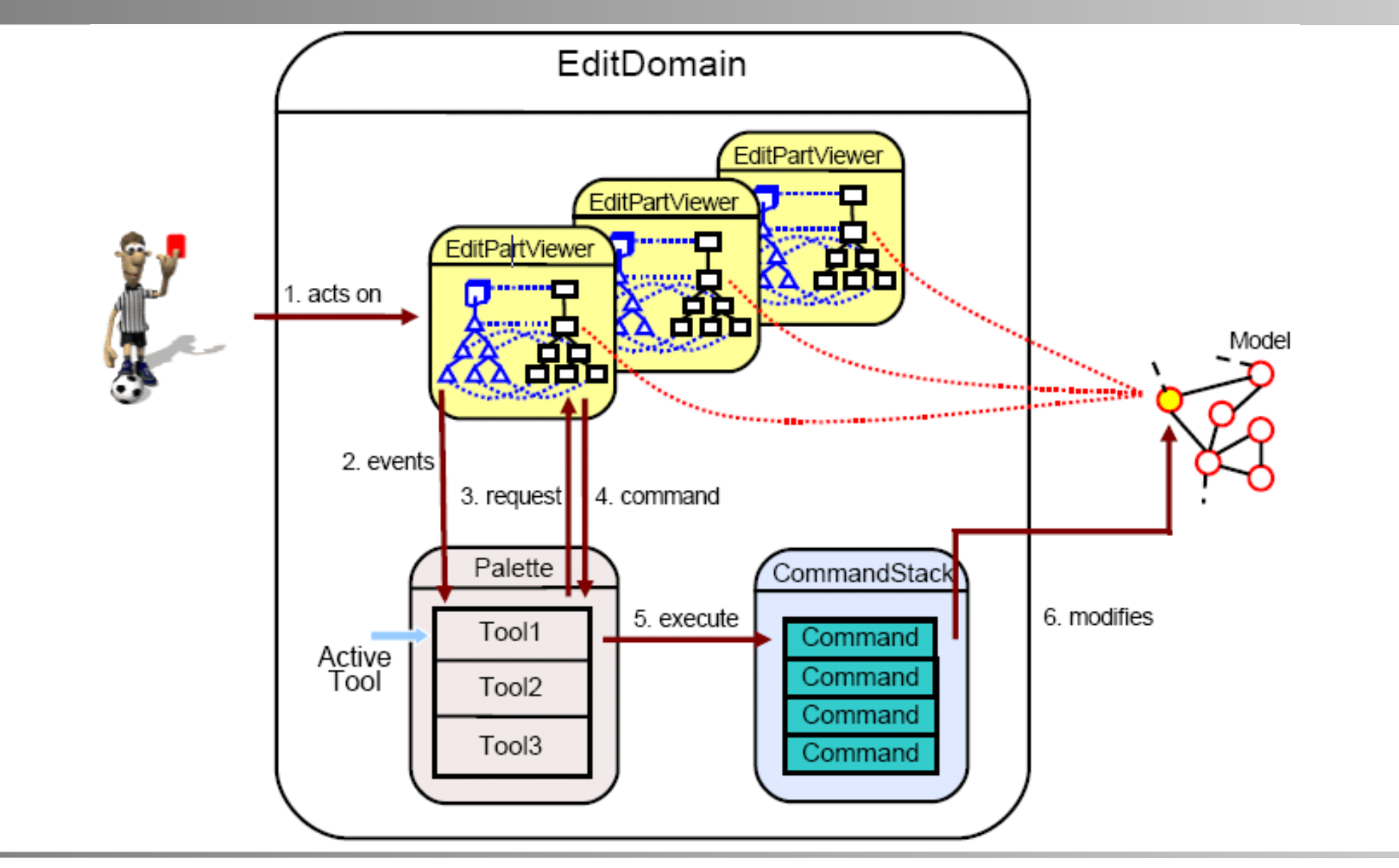

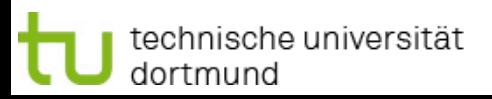

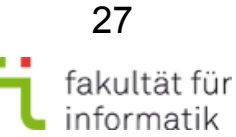

# $Metamodel UML \rightarrow Ecore$  Softwarekonstruktion

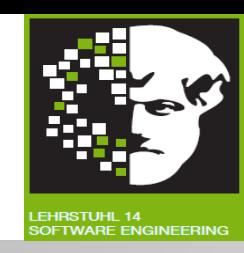

- **Erstellt mit ArgoUML ([http://argouml.tigris.org](http://argouml.tigris.org/)).**
- **Export** von ArgoUML als **XMI.**
- **Transformation von ArgoUML** XMI nach Ecore XMI mithilfe des Tools *argo2ecore* (http://argo2ecore.sourceforge.net)

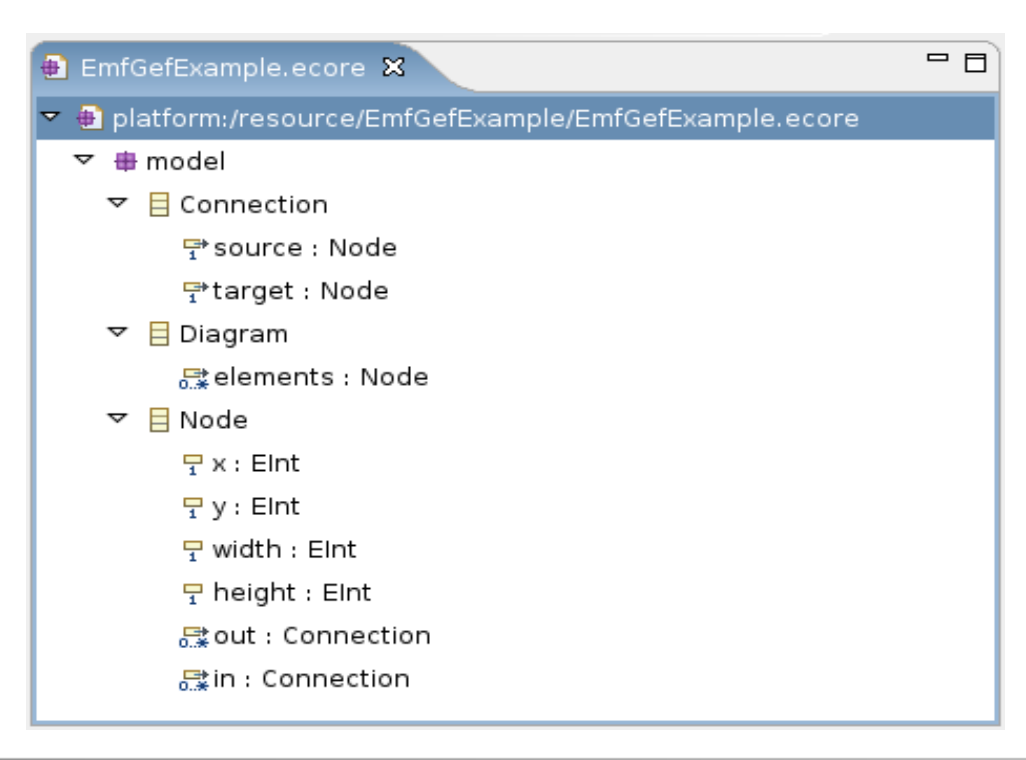

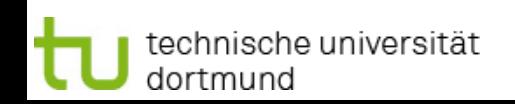

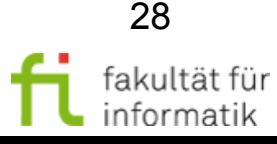

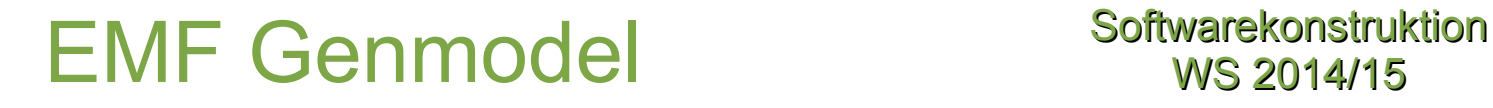

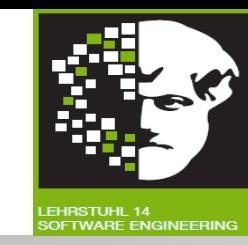

#### **Zusätzliche Informationen** um Java Klassen zu erstellen.

Allgemeine Informationen:

- Copyright.
- Name des Modells.
- ID des Plugins.

#### **Einstellungen für EMF.Edit:**

- Unterstützung zur **Erstellung von Kindelementen** durch Commands.
- lcons.
- Plug-in Klassen.

Einstellungen für EMF Editor.

#### **Template & Merge:**

- Automatische Formatierung des Codes.
- **Dynamische Templates:** Java Klassen mithilfe von JET erzeugen.  $\rightarrow$  Bei Bedarf anpassbar.

Einstellungen zur Property View.

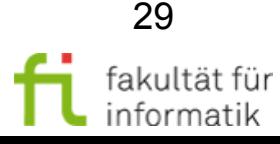

# Erstellen des Modells Softwarekonstruktion

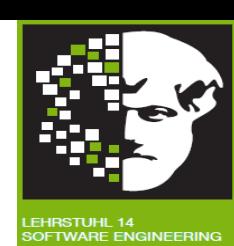

- **Erstellen des GenModels** aus Ecore Modell.
- **Erstellen des Modells** aus GenModel.
- Wenn man Editor generiert, dann hat man an dieser Stelle einen **Baumeditor**, mit dem man Modell bearbeiten kann.

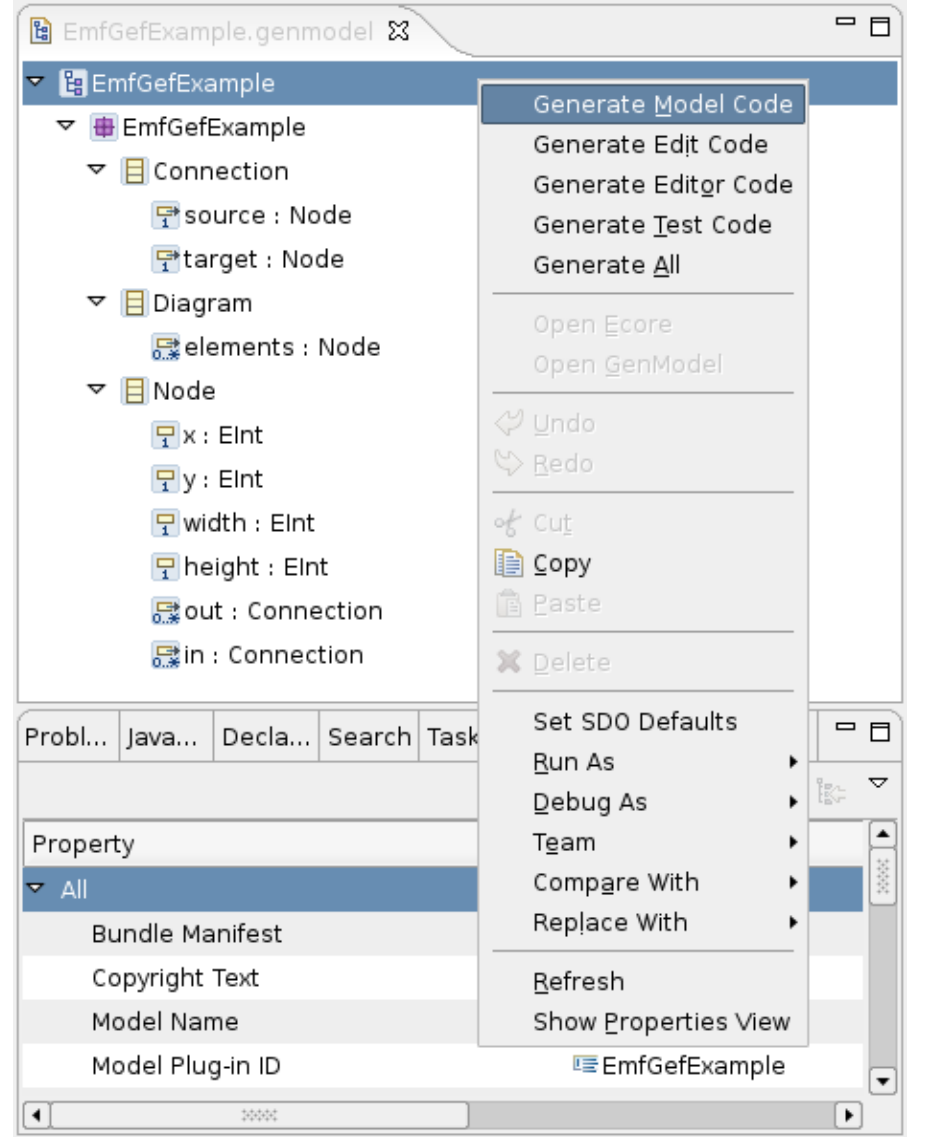

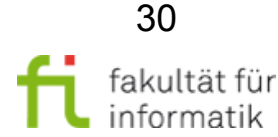

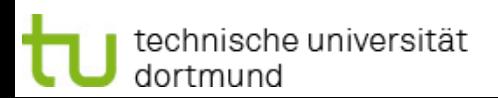

# $Model - View - Controller$  Pattern Softwarekonstruktion

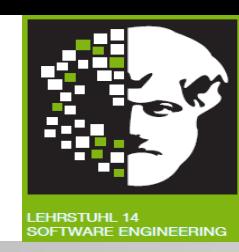

- **3 Schichten Modell.**
- **Strikte Trennung der Schichten.**
- **Daten in Modellschicht.**
- Visualisierung der Daten in **Viewschicht.**
- Kommunikation zwischen 2 Schichten in **Controllerschicht.**

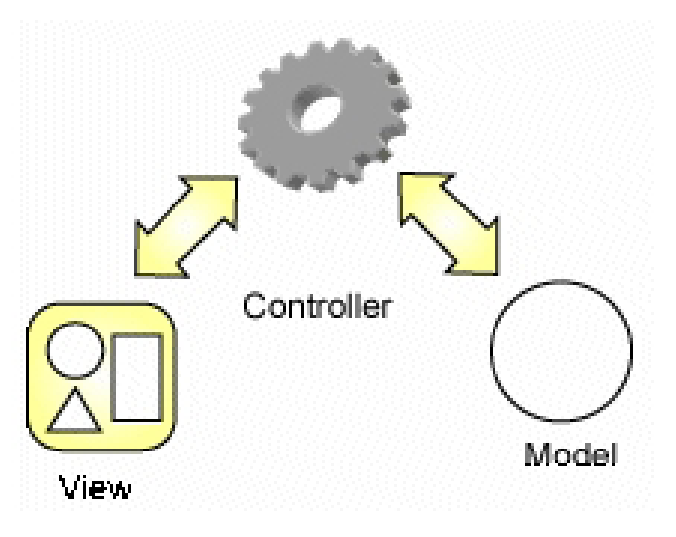

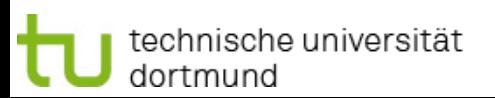

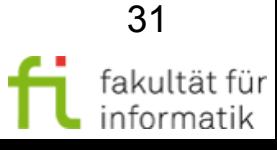

# $MVC - Pattern: ModelIschicht$  Softwarekonstruktion

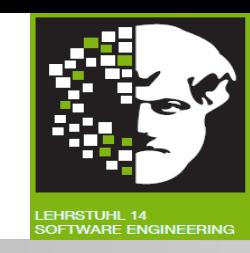

- Alle **persistente und wichtige Daten** ausschließlich hier gespeichert.
- **Container für Daten.**
- Kennt keine anderen Teile des Programms.
- Teilt **Änderungen** an sich mit über Listener.

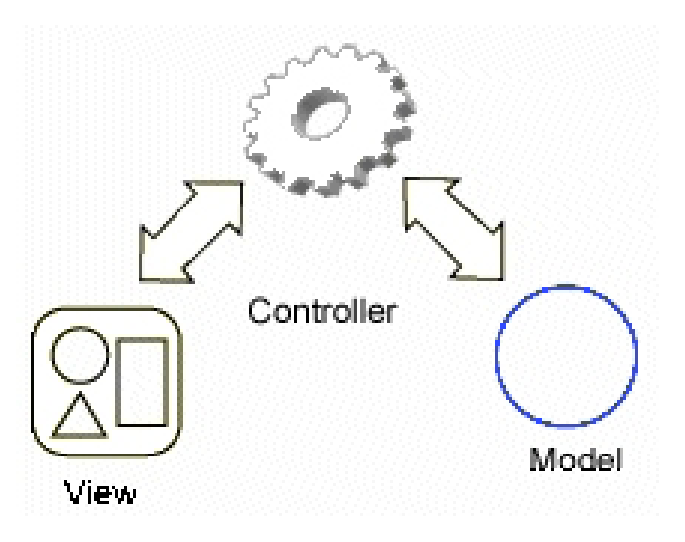

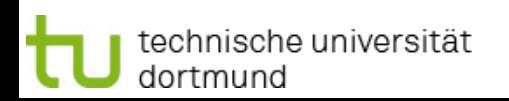

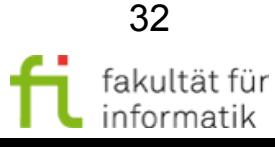

# $MVC - Pattern: Viewschicht$  Softwarekonstruktion

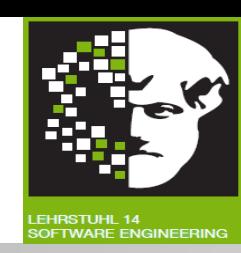

- **Keine Daten** in Viewschicht.
- **Keine Modelllogik.**
- Kennt keine anderen Teile des Programms.
- **Abbildung der Daten** der Modellschicht.

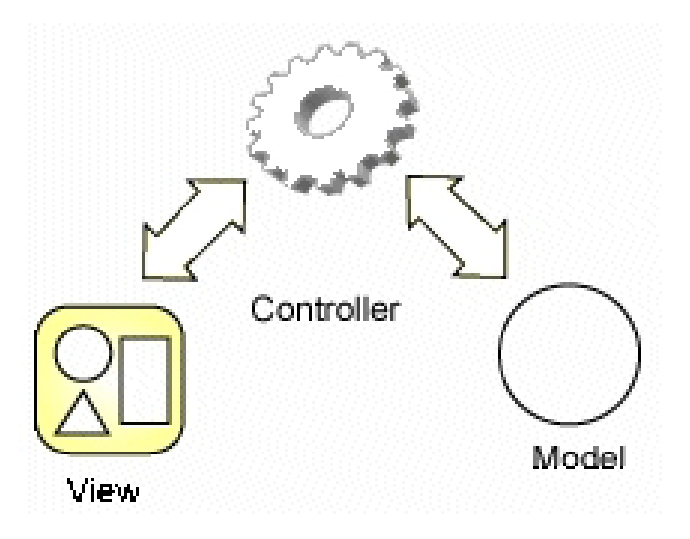

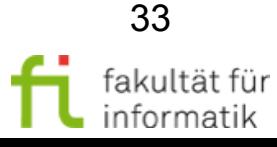

# $MVC - Pattern: Controllerschicht$  Softwarekonstruktion

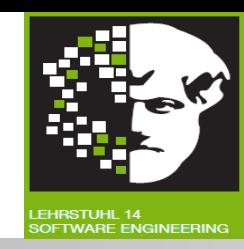

- **Verbindung** von Modell- und Viewschicht.
- Leitet **Kommunikation** vom Modell an View weiter.
- **In GEF: Unterklasse von EditPart.**
- Zu jedem EditPart genau **ein Modell und genau eine View.**

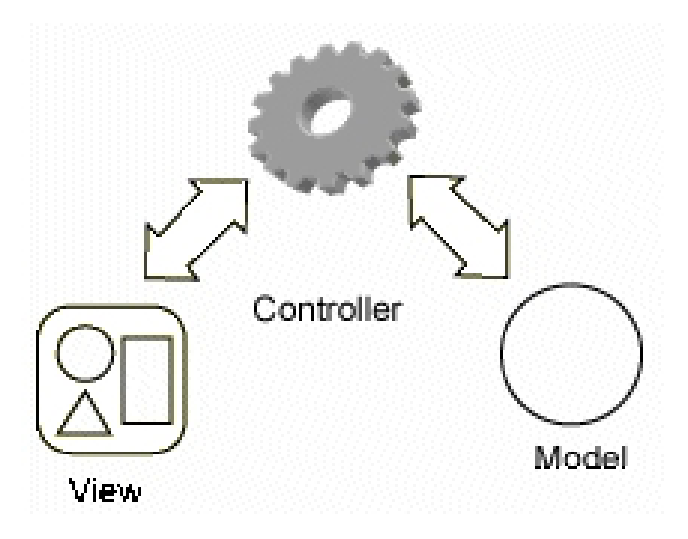

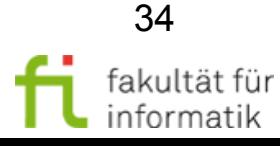

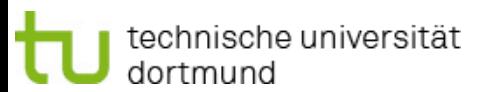

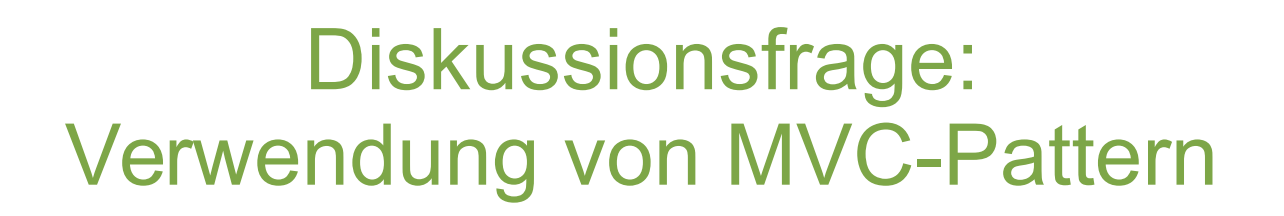

Softwarekonstruktion WS 2014/15

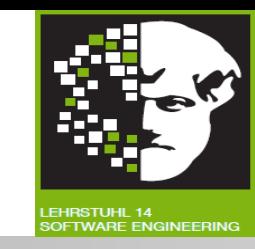

Welche konkreten Vor- und Nachteile bietet die Verwendung von MVC-Pattern **im Kontext von GEF ?**

Antwort:

**Vorteile:**

• Durch Change-update-Mechanismus ist das Model in allen Views immer aktuell visualisiert.

### **Nachteil:**

- Für dasselbe Model sind mehrere View-Controller-Paare vorzusehen.
- Falls sich die Daten sehr oft und schnell ändern, kann es sein, dass das View die Veränderungen nicht schnell genug anzeigen kann.

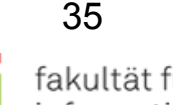

# Weiterführende Literatur Softwarekonstruktion

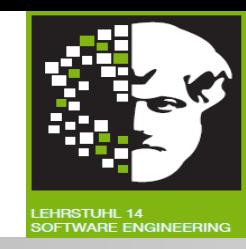

- **GEF Beispiele (im Plug-in enthalten):**
	- <sup>−</sup> Shapes (Einfachstes Beispiel).
	- <sup>−</sup> Logic (Sehr umfangreiches Beispiel).
- **GEF Dokumentation:** http://www.eclipse.org/gef/reference/articles.html
- **GefDescription:** http://eclipsewiki.editme.com/GefDescription
- **EMF Dokumentation:** http://www.eclipse.org/emf/docs.php
- **EMF Übersicht:** http://www.eclipse.org/emf/docs.php?doc=references/overview/EMF.html
- **EMF.Edit Übersicht:** http://www.eclipse.org/emf/docs.php? doc=references/overview/FMF Fdit html
- **EMF Book: Eclipse Modeling Framework (Overview and Developer's Guide):** http://www.awprofessional.com/content/images/0131425420/samplechapter/budinskych02.p df
- **Create an Eclipse-based application using the GEF:** http://www-128.ibm.com/developerworks/opensource/library/os-gef
- **Using GEF with EMF:** http://www.eclipse.org/articles/Article-GEF-EMF/gef-emf.html
- **IBM Redbook: Eclipse Development using the Graphical Editing Framework and the Eclipse Modeling Framework:** http://www.redbooks.ibm.com/abstracts/sg246302.html

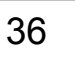

# Quellen entnommen aus softwarekonstruktion

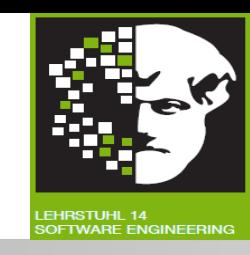

- Hudson, Randy; Shah, Pratik: *Tutorial #23 / GEF In Depth*; http://www.eclipse.org/gef/reference/GEF%20Tutorial%202005.ppt
- EclipseCon 2005 und 2006: Vorträge zu EMF und GEF
- **Beispiele und Tutorials** von Eclipse EMF und GEF

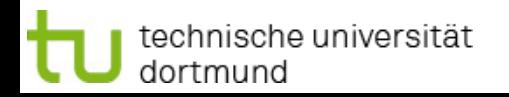

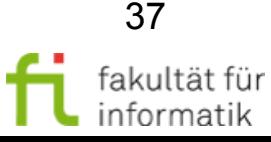

## 1.3 Eclipse Modeling Framework (EMF) Agenda

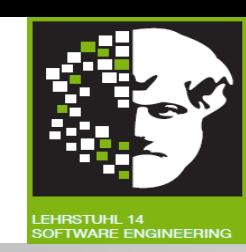

- **Motivation und Überblick**
- **Eclipse Modeling Framework (EMF)** 
	- EMF-Modellimport
	- <sup>−</sup> EMOF und Ecore
	- <sup>−</sup> EMF Edit & Codegen
- **Graphical Editing Framework (GEF)** 
	- <sup>−</sup> Model-View-Controller (MVC)-Pattern
	- <sup>−</sup> MVC in GEF
	- <sup>−</sup> Weitere Konstrukte: EditPolicies und Commands
- Nutzung von EMF in GEF
	- Einführung eines Beispiels
	- Beispiel in EMF und GEF
- Zusammenfassung und Ausblick

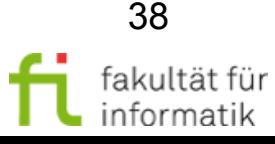

# Erzeugte Java Klassen - Modell Softwarekonstruktion

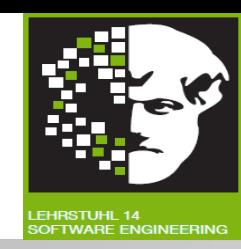

- **Zu jeder Klasse** im Ecore Metamodell:
	- <sup>−</sup> Java Interface.
	- <sup>−</sup> Implementierung im Unterpackage impl.
- **Zu jedem Package:**
	- <sup>−</sup> Eine Package Klasse.
	- <sup>−</sup> Informationen zu Features und Metadaten des Modell.
	- <sup>−</sup> **Factory Klasse:** Bietet Methoden zum Erzeugen neuer Objekte.

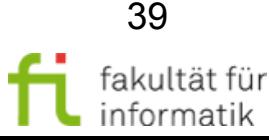

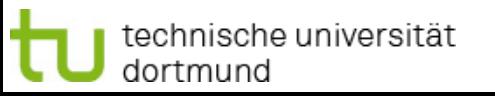

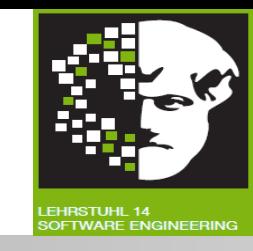

- **Edit Provider für jede Klasse im Ecore Metamodell:** 
	- <sup>−</sup> Informationen zu Kindern und Eltern vom Objekt.
	- Descriptoren zur Erzeugung von Kindern.
	- <sup>−</sup> Commands zur Änderung des Objekts.
	- <sup>−</sup> Informationen zur Erzeugung eines Baumes, der das Modell repräsentiert.
	- <sup>−</sup> Text und Icon zum Objekt.
	- <sup>−</sup> Informationen für Property Sheet.
- **Adapter Factory:**
	- <sup>−</sup> Liefert richtigen Provider zum Objekt.

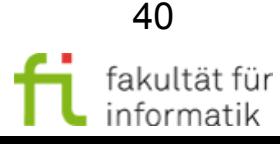

## 1.3 Eclipse Modeling Framework (EMF) Agenda

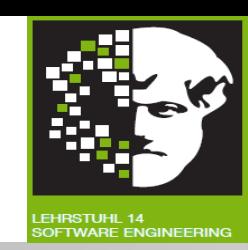

- **Motivation und Überblick**
- **Eclipse Modeling Framework (EMF)** 
	- EMF-Modellimport
	- <sup>−</sup> EMOF und Ecore
	- <sup>−</sup> EMF Edit & Codegen
- **Graphical Editing Framework (GEF)** 
	- <sup>−</sup> Model-View-Controller (MVC)-Pattern
	- <sup>−</sup> MVC in GEF
	- <sup>−</sup> Weitere Konstrukte: EditPolicies und Commands
- Nutzung von EMF in GEF
	- Einführung eines Beispiels
	- Beispiel in EMF und GEF
- Zusammenfassung und Ausblick

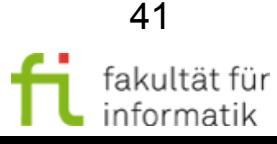

# Was ist GEF? Softwarekonstruktion

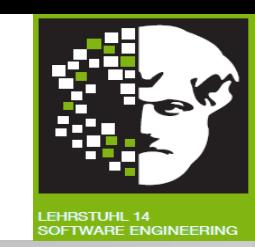

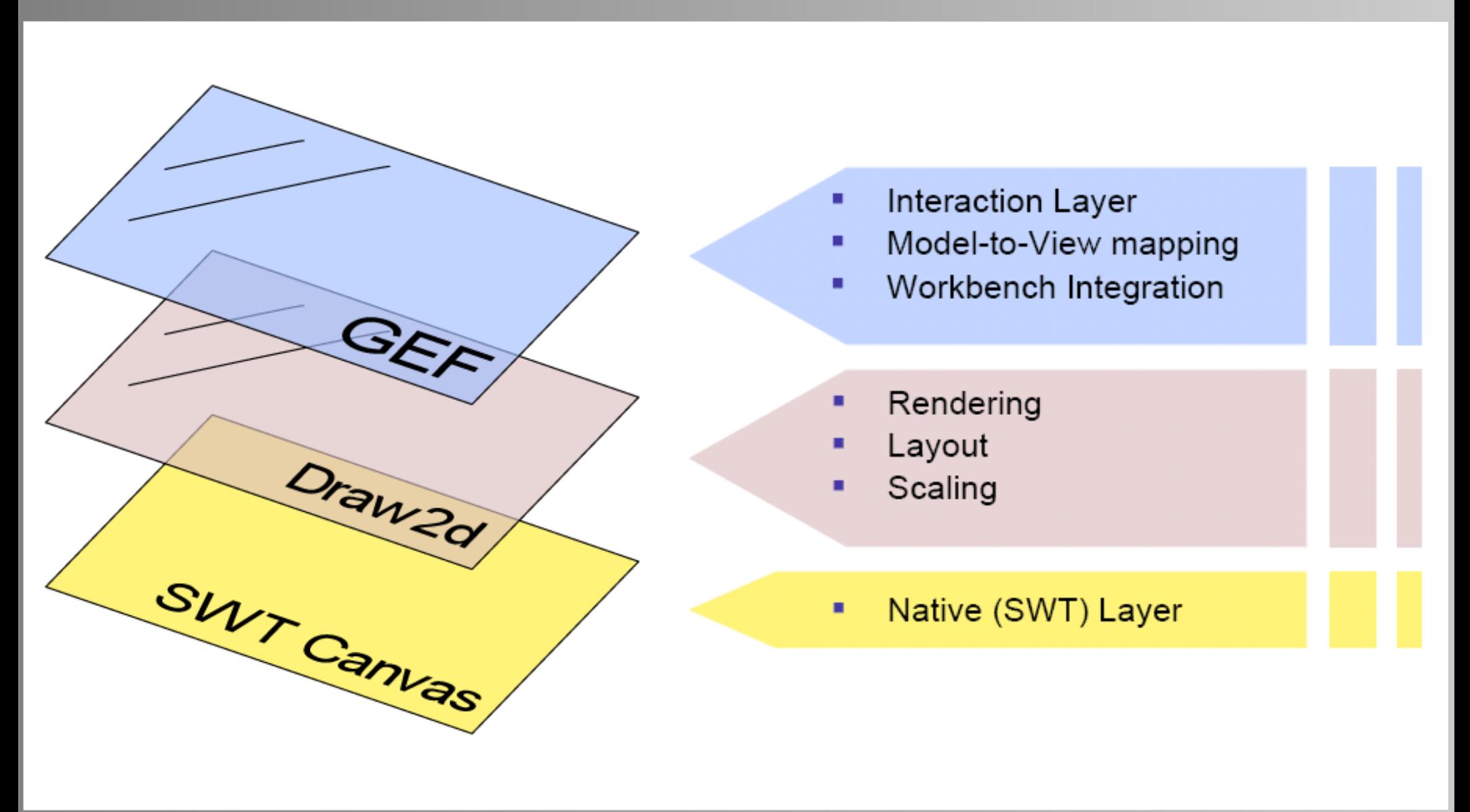

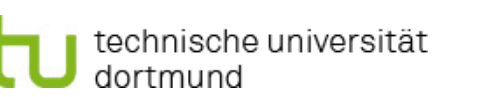

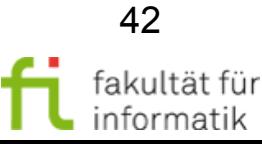

# Die Viewschicht in GEF: Draw2D und Figures

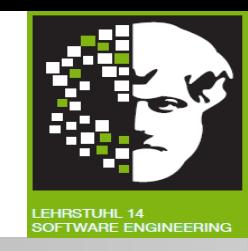

- **Darstellung der Modellobjekte** in GEF mit Figures.
- **Figures in Baumstruktur.**
- Anzeige der Figures im lightweight system von Draw2D.
- **Figures zeichnen sich selbst** und rekursiv ihre Kinder.

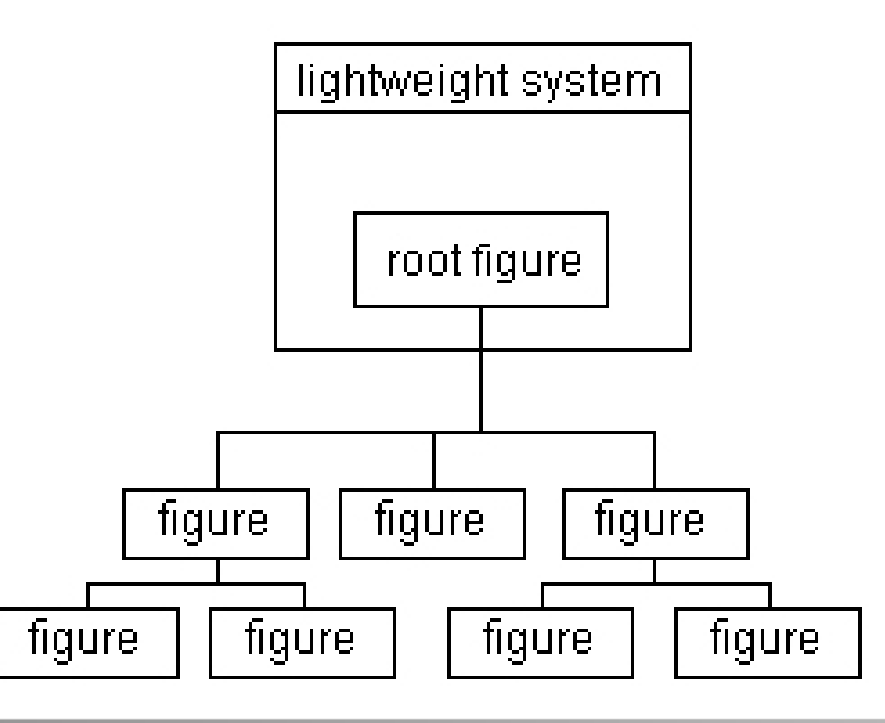

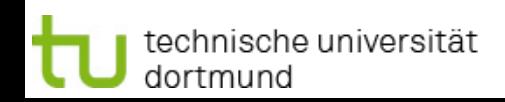

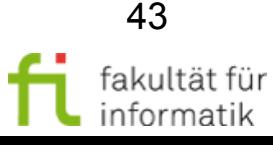

# Die Controllerschicht in GEF: EditParts und EditPartFactory

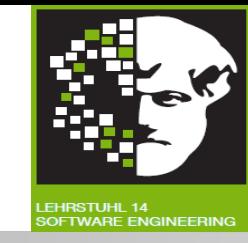

- EditParts wie Figures in **Baumstruktur.**
- **Drei wichtige Methoden** in EditParts:
	- <sup>−</sup> createFigure(): **Erstellen der Figure** zu dieser EditPart. Verbindung Controllerschicht ↔ Viewschicht
	- <sup>−</sup> refreshVisuals(): **Aktualisieren der Daten** der Viewschicht mit Daten der Modellschicht.
	- <sup>−</sup> getModelChildren(): **Liste von Modellklassen:** Logisch Kinder vom zum EditPart korrespondierenden Modellelement.
- **Verbindung Modellschicht ↔ Controller** über EditPartFactory:
	- <sup>−</sup> Neues Modellobjekt erzeugen.
	- <sup>−</sup> In Factory dazu korrespondierenden EditPart suchen.
	- <sup>−</sup> Verbindung knüpfen.

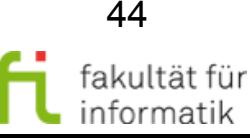

# Kommunikation zwischen den Schichten

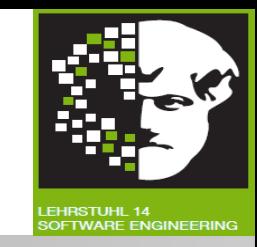

- Ausgangspunkt: Änderung findet im Modell statt.
- In EMF sendet Objekt bei Änderung **Notification** an alle registrierten Adapter.
- **Adapter:** EditParts.
- **EditParts: Bei ihren Modellklassen registrieren.**
- Dafür zwei **Methoden:**
	- <sup>−</sup> activate(): Nach Erzeugung von EditPart, Registrierung beim entsprechenden Modellelement.
	- <sup>−</sup> deactivate(): Wenn EditPart aus EditPartBaum ausgehängt wird, entfernt es Adapter aus dem Modellelement.
- Notifications an Methode notifyChanged (Notification notification)senden.

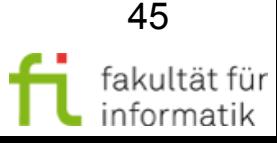

## 1.3 Eclipse Modeling Framework (EMF) Agenda

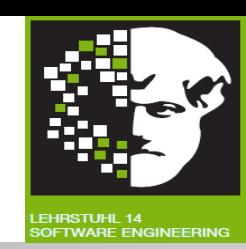

- **Motivation und Überblick**
- **Eclipse Modeling Framework (EMF)** 
	- EMF-Modellimport
	- <sup>−</sup> EMOF und Ecore
	- <sup>−</sup> EMF Edit & Codegen
- **Graphical Editing Framework (GEF)** 
	- <sup>−</sup> Model-View-Controller (MVC)-Pattern
	- <sup>−</sup> MVC in GEF
	- <sup>−</sup> Weitere Konstrukte: EditPolicies und Commands
- Nutzung von EMF in GEF
	- Einführung eines Beispiels
	- Beispiel in EMF und GEF
- Zusammenfassung und Ausblick

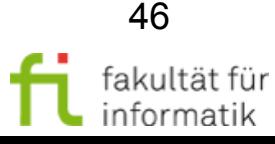

## Veränderungen im Modell während der Laufzeit: EditPolicies und Commands

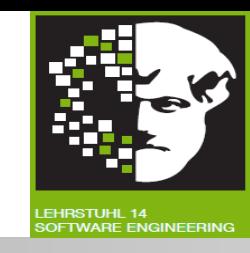

- **Festlegen der Aufgaben** eines EditParts über EditPolicies.
- **EditPolicies** bekommen Requests.
- Requests: Anfragen des Systems, um Aufgabe auszuführen.
- Mit Informationen eines **Requests Command** erzeugen.

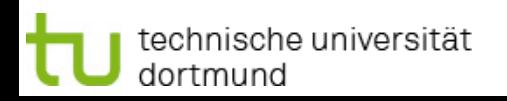

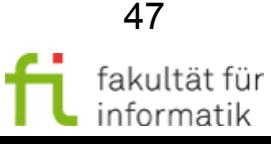

# Von Requests zu Commands Softwarekonstruktion

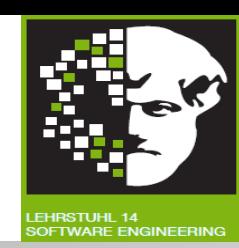

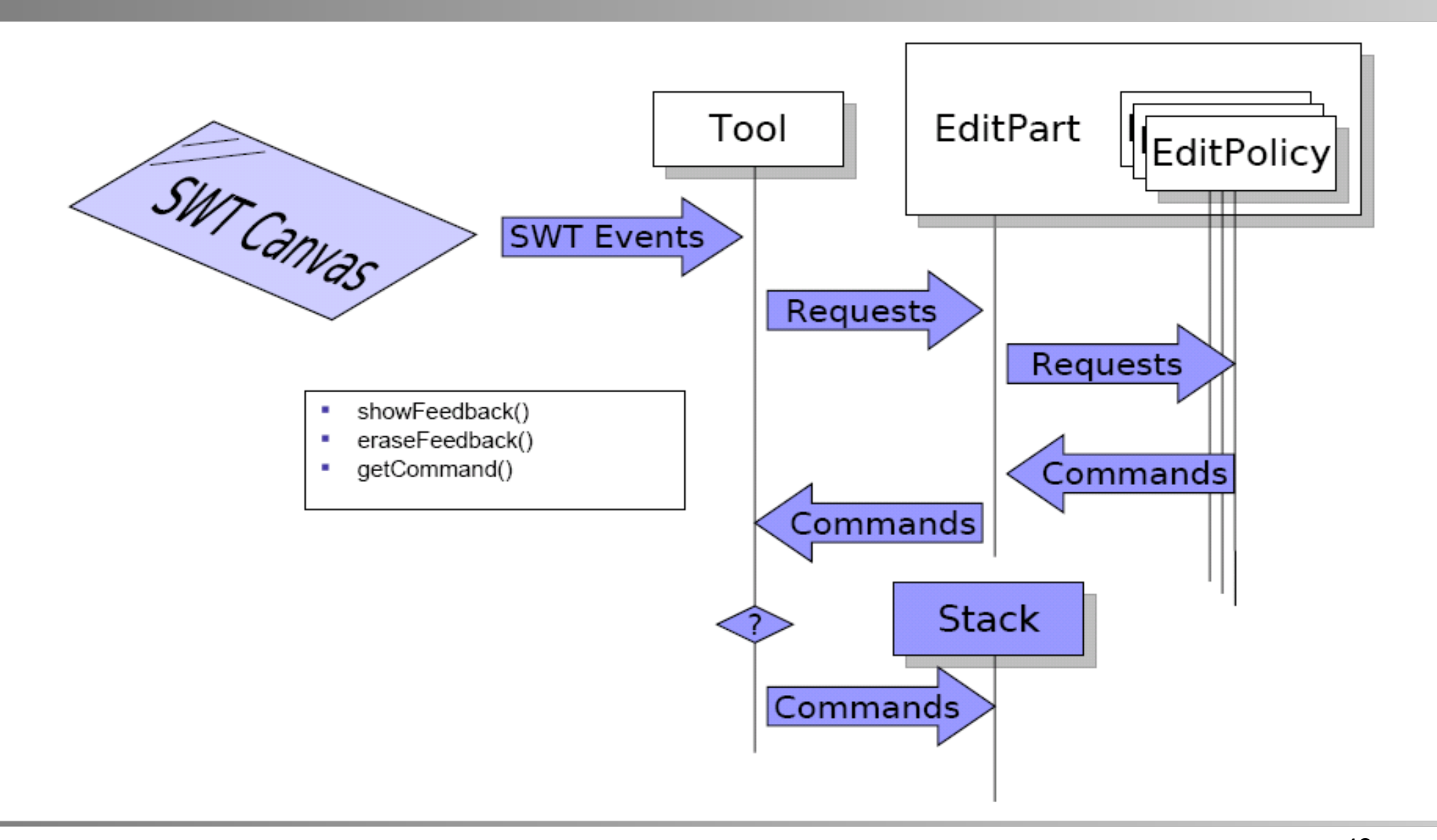

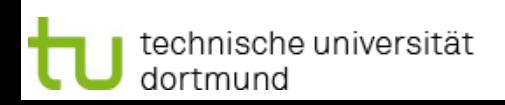

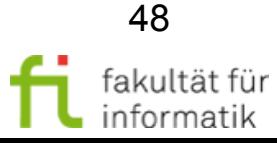

# Ausführung von Commands Softwarekonstruktion

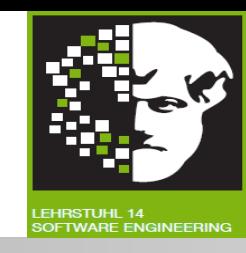

- Im Command Änderungen im Modell vornehmen.
	- <sup>−</sup> execute(): Bei 1. Ausführung des Commands.
	- <sup>−</sup> undo(): Rückgängig machen der Aktionen von execute.
	- <sup>−</sup> redo(): Wiederholen der Aktionen nach undo.
- Commands **intern im CommandStack** halten.

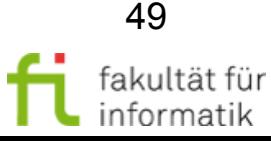

# EditParts und EditPolicies Softwarekonstruktion

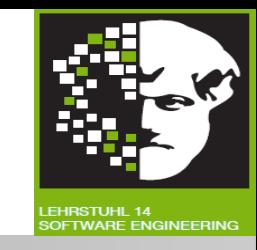

- **EditPolicies** in Methode createEditPolicies() von EditPart erzeugen.
- **EditPart:** Verantwortlich View aktuell zu halten.
- EditPolicies behandelt **durch Editieren entstandene Aufgaben:**
	- <sup>−</sup> **Verhindern Einschränkung** durch Einfachvererbung.
	- <sup>−</sup> Übernehmen Aufgaben, die nicht zu EditParts gehören.
	- <sup>−</sup> Erlauben **Bearbeitung dynamisch** zu halten.
	- <sup>−</sup> Werden mithilfe von Roles verwaltet.
	- <sup>−</sup> Behandeln Feedback, Commands, Targeting, etc.
	- <sup>−</sup> **Tipp:** UnexecutableCommand vs. null
- Verwendetes Pattern: **"Pool of Responsibility"**.

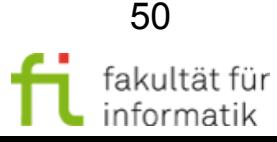

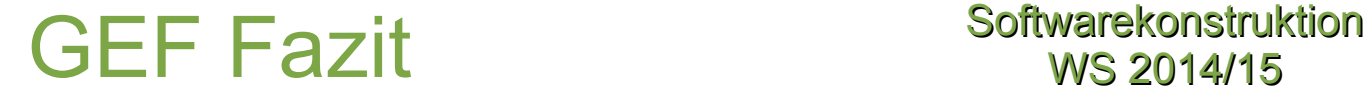

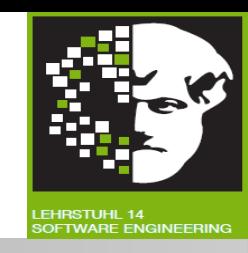

- **Durchdachte und robuste Struktur.**
- **Viele Funktionalitäten** wie CommandStack bereits implementiert.
- View durch andere **austauschbar.**

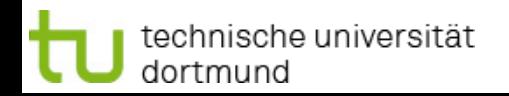

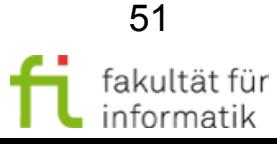

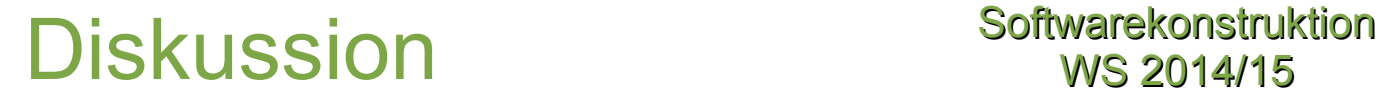

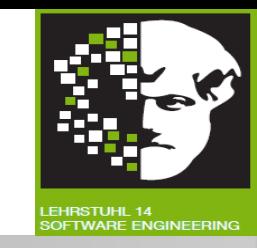

- Was wird benutzt um zu **spezifizieren**, welche **commands** auf welche **grafische Elemente** ausführbar sind?
- **Antwort:**
	- <sup>−</sup> **EditParts** benutzen eine Kollektion von **EditPolicy** Instanzen.

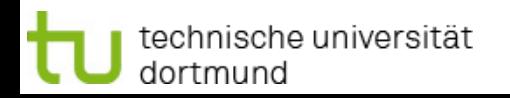

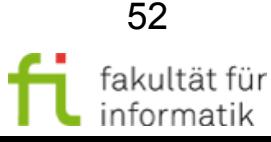